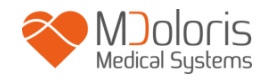

# **사용자 매뉴얼**

# **NIPE Monitor V1**

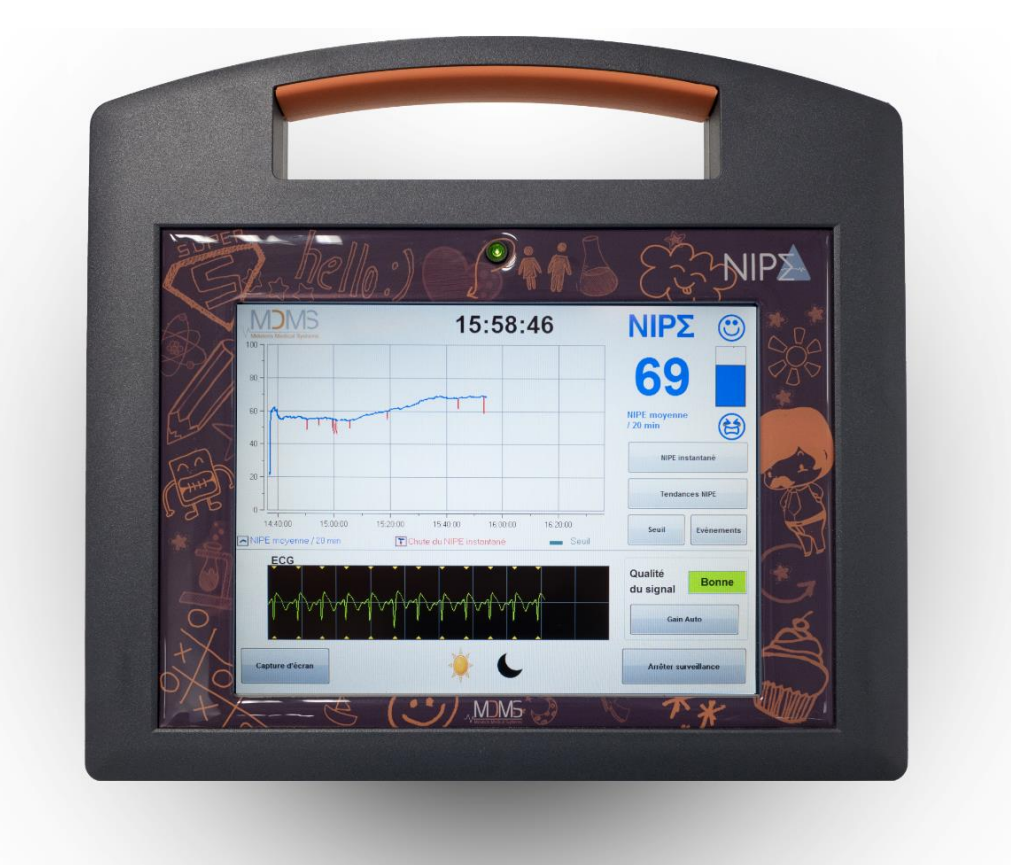

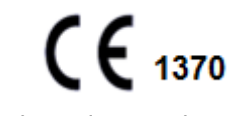

(CE 마크 최초 승인: 2014.05)

MDOLORIS MEDICAL SYSTEMS SAS Biocentre Fleming Bâtiment C Epi de Soil 270 rue Salvador Allende 59120 LOOS (France) 전화: 03 62 09 20 80 - 팩스: 09 72 38 75 27 [www.mdoloris.com](http://www.mdoloris.com/)

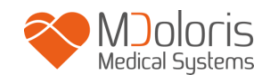

**©.MDoloris Medical Systems. 무단 전재 및 재배포 금지. MDoloris Medical Systems의 사전 서면 동의 없이 본 문서의 복사 또는 여타의 복제를 금합니다.**

**MDoloris Medical Systems는 상업적 등록 상표입니다.**

**신생아 통증 연속 모니터링 시스템 사용 관련 주요 정보:**

**MDoloris Medical Systems 의 신생아 통증 연속 감시 모니터링 시스템은 의료 환경 및 면허를 보유한 보건진료원의 직접적인 감독 하에 또는 특별히 해당 기기의 사용법을 익힌 담당자에 의해 사용되어야 합니다. 신생아 통증 연속 모니터링 시스템은 생후 2 년 이내의 환자를 대상으로 사용해야 하며, 병원 또는 보건 의료 시설에서 부교감신경계통의 활동을 모니터링하는 용도로 사용할 수 있습니다.**

**신생아 통증 연속 모니터링 시스템으로 통증을 완화하는 특정한 진통제의 효과를 모니터링할 수 있습니다.**

**NIPE는 복합적인 모니터링 기술로서, 임상학적 판단 및 임상 경험에 더해 부수적으로 사용해야 합니다. NIPE 값의 해석을 항상 제출하여 적절한 임상학적 판단을 내려야 하며, 필수적으로 관찰된 기타 임상학적 신호와 같은 맥락에 두어야 합니다. 환자의 통증 정도를 모니터링하는 데 NIPE 지표에만 의존하지 않는 것이 좋습니다. 모니터링하는 매개변수 전체가 그러하듯, 인공 산물 및 좋지 않은 신호 품질이 NIPE 값의 품질 저하로 이어질 수 있습니다. 잠재적인 인공 산물의 원인으로는 근육 활동 또는 근경직, 환자의 움직임, 부적절한 센서 위치 또는 전기 간섭을 들 수 있습니다.**

**NIPE Monitor V1 은 RS232 를 통해 외부 장치로 데이터를 실시간 전송할 수 있습니다. 전송된 데이터는 진단을 목적으로 사용해서는 안 됩니다. NIPE 소프트웨어 인터페이스에 표시된 값에 한해 의료적으로 설명하는 데 활용할 수 있습니다.**

**NIPE Monitor V1 은 환경과 관련하여 특수한 예방 조치를 필요로 합니다. NIPE Monitor V1 은 병원에서 RF 원 자기공명영상과 떨어져 설치 및 사용해야 합니다.**

**NIPE 는 권리를 보호 받는 상표입니다.**

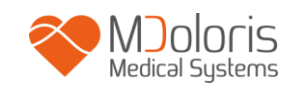

## 목차

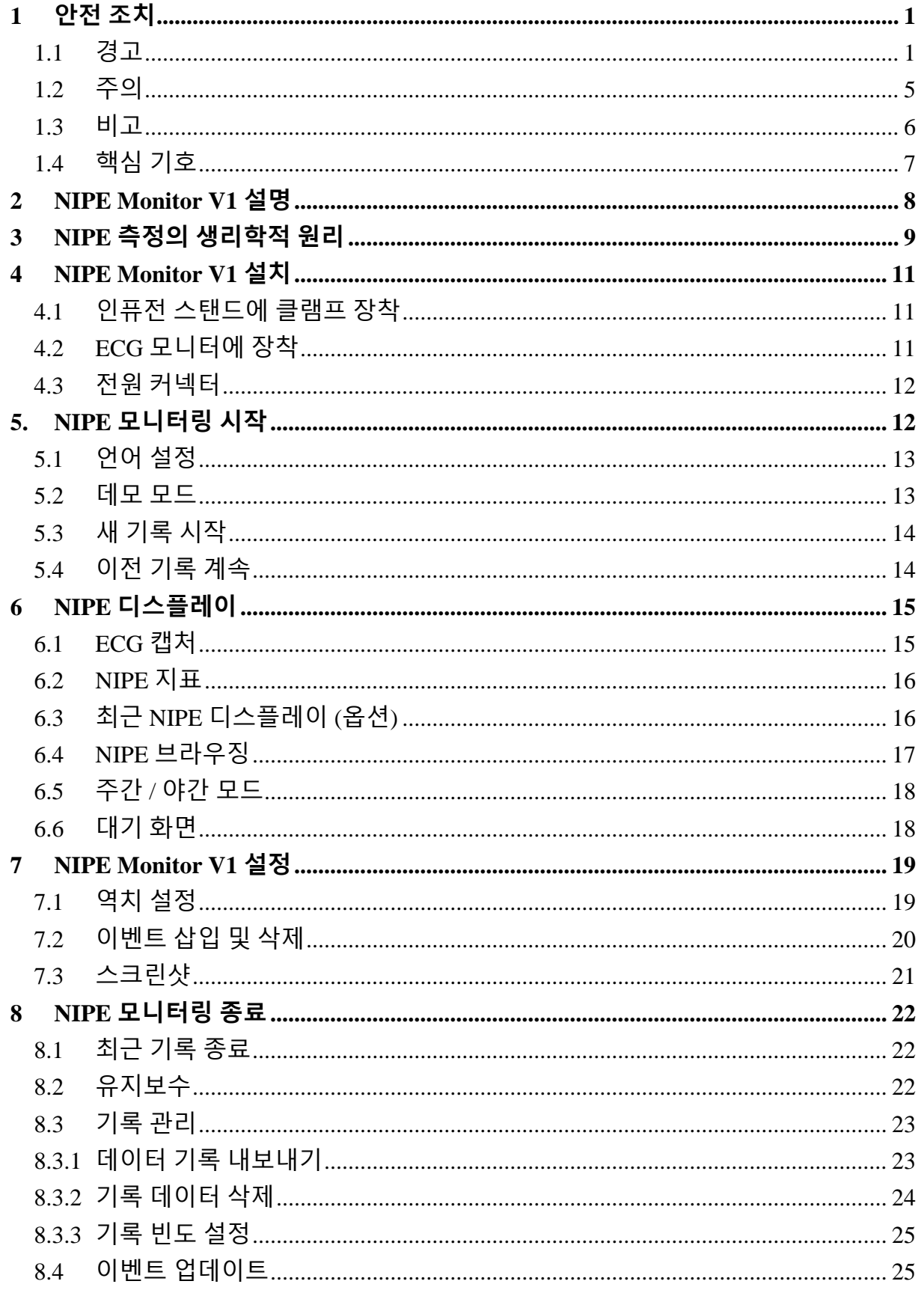

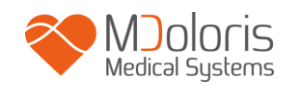

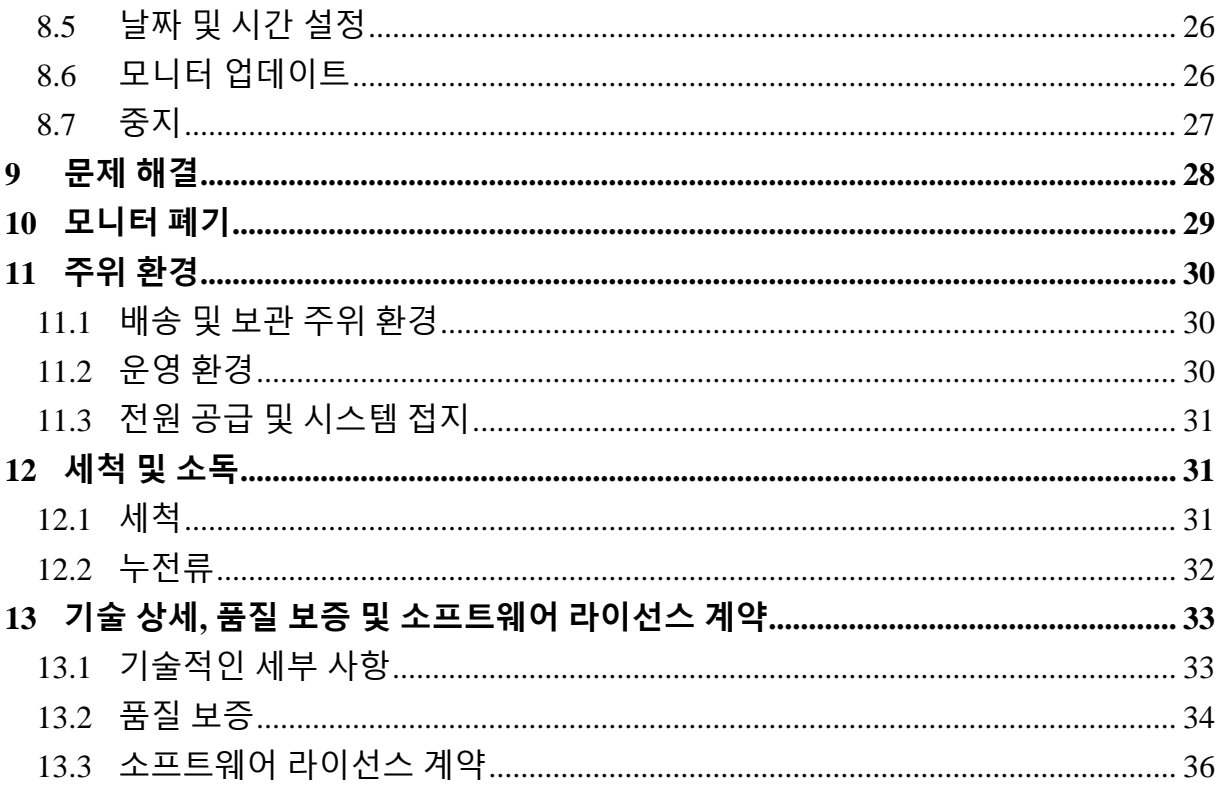

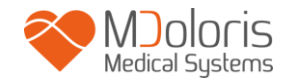

## <span id="page-4-0"></span>**1 안전 조치**

**도입**

**주의: 임상 환경에서 모니터를 사용하기에 앞서 본 매뉴얼 전문을 주의 깊게 읽어 보십시오.**

#### $\bigwedge$ **경고**

이 수준의 위험 경고는 신체 부상 또는 사망 사고를 야기할 수 있는 잠재적으로 위험한 상황을 알려줍니다. 위험한 상황을 피하지 못할 때 사고가 발생할 수 있습니다. 따라서, 이 경고의 가이드라인을 준수하여 신체 부상을 피하는 것이 중요합니다.

## **, 주의**

이 수준의 위험 주의란 신체적 상해가 발생할 가능성은 적으나, 장비 손상, 부정확한 데이터 생산 또는 절차 무효와 같은 동작 또는 상황을 가리킵니다.

## **비고**

비고는 기능 또는 절차와 관련한 유용한 정보를 제공합니다.

#### **기호 정의**

NIPE Monitor V1에서 사용하는 기호는 본 절의 마지막 부분에서 설명합니다.

#### <span id="page-4-1"></span>**1.1 경고**

## $\sqrt{N}$

**기기 케이스가 열려 있을 때마다 의공학 분야에 자격을 갖춘 기술자가 모니터의 누전류 여부를 확인해야 합니다.**

 $\bigwedge$ 

**폭발 위험: 가연성 대기가 있는 환경 또는 가연성 마취약의 농도가 높아질 수 있는 곳에서는 NIPE MONITOR V1을 사용하지 마십시오.**

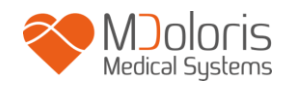

## $\sqrt{N}$

**이 모니터는 MRI 환경에서 사용할 수 없습니다.**

## $\mathcal{N}$

**NIPE 모니터링 시 전기경련치료(ECT, ELECTRO-CONVULSIVE THERAPY) 장비를 사용하는 경우 고려 사항: ECT 전극을 가급적 센서와 멀리 떨어진 곳에 두어 전파 방해로 인한 영향을 최소화합니다. 일부 ECT 장비는 NIPE Monitor V1의 정상 기능에 지장을 줄 수 있습니다. 환자 설정 시 장비 호환성을 확인하십시오.**

## $\sqrt{N}$

**어떠한 경우에도 이 모니터를 ECG 모니터링 시스템으로 사용하지 마십시오.**

/I\

**제조사에서 제공하는 전원 코드만 사용하십시오. 절대로 비표준 콘센트에 맞춰 모니터 플러그를 개조하지 마십시오.**

*NE*

**외부 보호 접지의 무결성에 의문이 든다면 NIPE MONITOR V1을 사용해서는 안 됩니다.**

**직원 또는 환자의 부상을 피하도록 모니터가 안전하게 설치되어 있는지 확인하십시오.**

## $\mathcal{N}$

**외부 장비(예. 데이터 수집 컴퓨터)가 연결되어 있을 때마다, IEC 60601-1-1에 주어진 값보다 작은지 해당 값을 판독하여 시스템 누전류를 점검해야 합니다.**

 $\bigwedge$ 

**NIPE Monitor V1 제조사(MDOLORIS MEDICAL SYSTEMS)에서 지정 또는 제공한 제품 외 부속품 및 케이블을 사용하면 NIPE Monitor V1의 전자기파 방출량이 증가하거나 전자기 내성이 감소할 수 있으며, 기기가 이상 작동할 수 있습니다.**

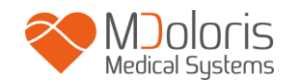

**장비 선택 시 고려해야 할 사항은 다음과 같습니다.**

**- 환자 주변 및/또는 진찰실 주변에서 사용하는 부속품이 표준을 준수해야 합니다**

**- 부속품의 "CE" 안전 인증이 표준(IEC 60601-1)을 준수하며 부속품이 NIPE Monitor V1과 호환 가능해야 합니다**

 $\bigwedge$ 

**전극 또는 센터 및 커넥터의 전도부가 접지 루프 등 다른 전도부에 닿지 않아야 합니다**.

## $\bigwedge$

**환자의 질식 위험성을 최소화하기 위해 환자 인터페이스 케이블을 신중히 두고 고정해야 합니다.**

## $\mathcal{N}$

**감전 위험성과 관련하여 다음 사항에 유의하십시오.** 

- **젖은 손으로 전원 코드를 분리하지 마십시오.**
- **기기 작동 시 또는 전원 코드가 모니터와 연결되어 있는 동안 모니터 커버를 제거하지 마십시오.**
- **본 장치의 제조사는 접지 케이블의 누전류 및 환자 안전 전류가 해당 안전 표준에 명시된 범위보다 작음을 입증했습니다. 직업 안전을 이유로, 기관 역시 테스트를 수행하며, 특히 자격을 갖춘 의공학 기술자가 주기적으로 기기의 케이스를 열 때 해당 전류를 확인해야 합니다.**
- **혈액 또는 용액이 유출된 경우, 접지 케이블의 누전류를 다시 테스트한 후 사용해야 합니다.**

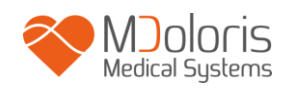

## $\bigwedge$

**전력을 중단해야 하는 비상 사태가 발생하는 경우, 벽에 설치한 콘센트에서 전원 코드의 수종단을 반드시 분리해야 합니다. 정상 사용 시 전원 플러그 및 벽에 설치한 콘센트에 자유롭게 접근할 수 있어야 합니다.**

 $\mathcal{N}$ 

**최근 예방 조치를 준수하여 혈액 또는 기타 잠재적 전염성 물질과 접촉을 방지합니다. 오염 물질은 해당 위생 표준 및 규정에 따라 취급해야 합니다.**

## $\bigwedge$

**살균 용액(예. 표백제 및 암모니아 용액)을 혼합하지 마십시오. 유해 가스가 발생할 수 있습니다**.

## $\bigwedge$

**NIPE MONITOR V1은 ICE 60601-1-2에 따라 전자파 적합성과 관련한 모든 요건을 준수합니다. 이 장치를 작동시키면 전자파 장애(EMI, ELECTROMAGNETIC INTERFERENCE)로 인해 기타 주변 장비와 영향을 주고 받을 수 있습니다. 이와 같은 현상이 일어나는 경우**

*-* **장치 간 거리를 띄웁니다**

- **- 장치 케이블링의 방향을 바꿉니다**
- **- 별도의 회로 콘센트에 장치를 연결합니다**
- **- MDOLORIS MEDICAL SYSTEMS 영업 담당자에게 문의합니다.**

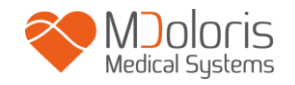

## $\bigwedge$

**액체 엎지름 사고가 발생할 수 있는 물체와 닿지 않도록 모니터를 설치합니다(예. I.V. 백 아래).**

 $\bigwedge$ 

**모니터를 개조하는 행위는 엄격히 금지됩니다.**

## Ж

**NIPE Monitor V1을 기타 장비와 인접하여 또는 그 위로 쌓아 올려 사용해서는 안 됩니다. 이상 작동을 야기할 수 있습니다. 그러한 방식으로 사용해야 하는 경우, 이 장비 및 기타 장비가 정상적으로 작동하는지 확인해야 합니다.**

Ж

**휴대용 RF 통신 장비(안테나 케이블 및 외부 안테나와 같은 주변 장치)는 제조사에서 지정한 케이블을 포함하여 NIPE Monitor V1의 어느 부분과도 최소 30cm 이상 떨어져 사용해야 합니다. 그렇지 않으면 본 장비의 성능이 저하될 수 있습니다.**

#### <span id="page-8-0"></span>**1.2 주의**

임상 환경에서 모니터를 사용하기에 앞서 본 매뉴얼 전문을 주의 깊게 읽어 보십시오.

**모니터를 부팅하기에 앞서 모니터에 연결된 USB 주변 장치(USB 스틱 등)가 없는지 확인합니다.**

환자의 손이 닿는 범위 내 금속재 위에 놓는 등 환자가 직간접적으로 만질 수 있는 장소에 장비를 설치해서는 안 됩니다.

의사는 환자와 장비를 동시에 만져서는 안 됩니다.

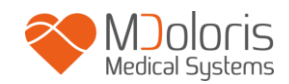

사용하기에 앞서, 호환 가능한 ECG원 분리가 환자의 안전성을 높이는 해당 표준에 부합하는지 확인합니다.

ECG원에서 제공한 신호는 전압이 매우 낮은 안전 출력이어야 합니다.

절대로 모니터를 소독기에 넣지 마십시오. NIPE Monitor V1이 심각하게 손상될 수 있습니다.

명시된 부속품 이외의 부속품을 사용하면 모니터의 전자기파 방출량이 증가하거나 전자기 내성이 감소할 수 있습니다.

NIPE Monitor V1을 기타 장비와 인접하여 또는 그 위로 쌓아 올려 사용해서는 안 됩니다. 인접하여 또는 쌓아 올려 사용해야 하는 경우, 해당 구성으로 모니터가 제대로 정상 기능하는지 확인합니다.

MDoloris Medical Systems 직원에 한해 유지보수 또는 수리 작업을 수행할 수 있습니다. 생산자의 지침에 따라 비전문가 직원이 교체 또는 대체할 수 있는 부품은 다음 항목으로 제한됩니다.

- « 모니터 연결 » 케이블 및 이에 상응하는 커넥터
- 전원 코드
- 전원 공급 장치.

본 의료 장비, 부품 및 포장재는 전자기기 폐기물 및 환경에 관한 각 국내법에 따라 재활용해야 합니다.

NIPE Monitor V1 과 연결하는 다중 매개변수 모니터가 IIa 등급의 전자파 적합성 및 IEC 60601-1 에 따른 이중 환자 분리 요건을 준수하는지 확인합니다.

NIPE Monitor V1 과 호환 가능한 다중 매개변수 모니터 목록은 MDoloris Medical Systems 영업 담당자에게 문의하십시오. 이러한 모니터링 시스템마다 전용 연결 어댑터가 필요합니다. MDoloris Medical Systems 영업 담당자에게 해당 사양을 전달해 주시기 바랍니다.

### <span id="page-9-0"></span>**1.3 비고**

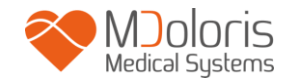

"**비고**"는 관련 장의 마지막 부분에서 확인할 수 있습니다.

## <span id="page-10-0"></span>**1.4 핵심 기호**

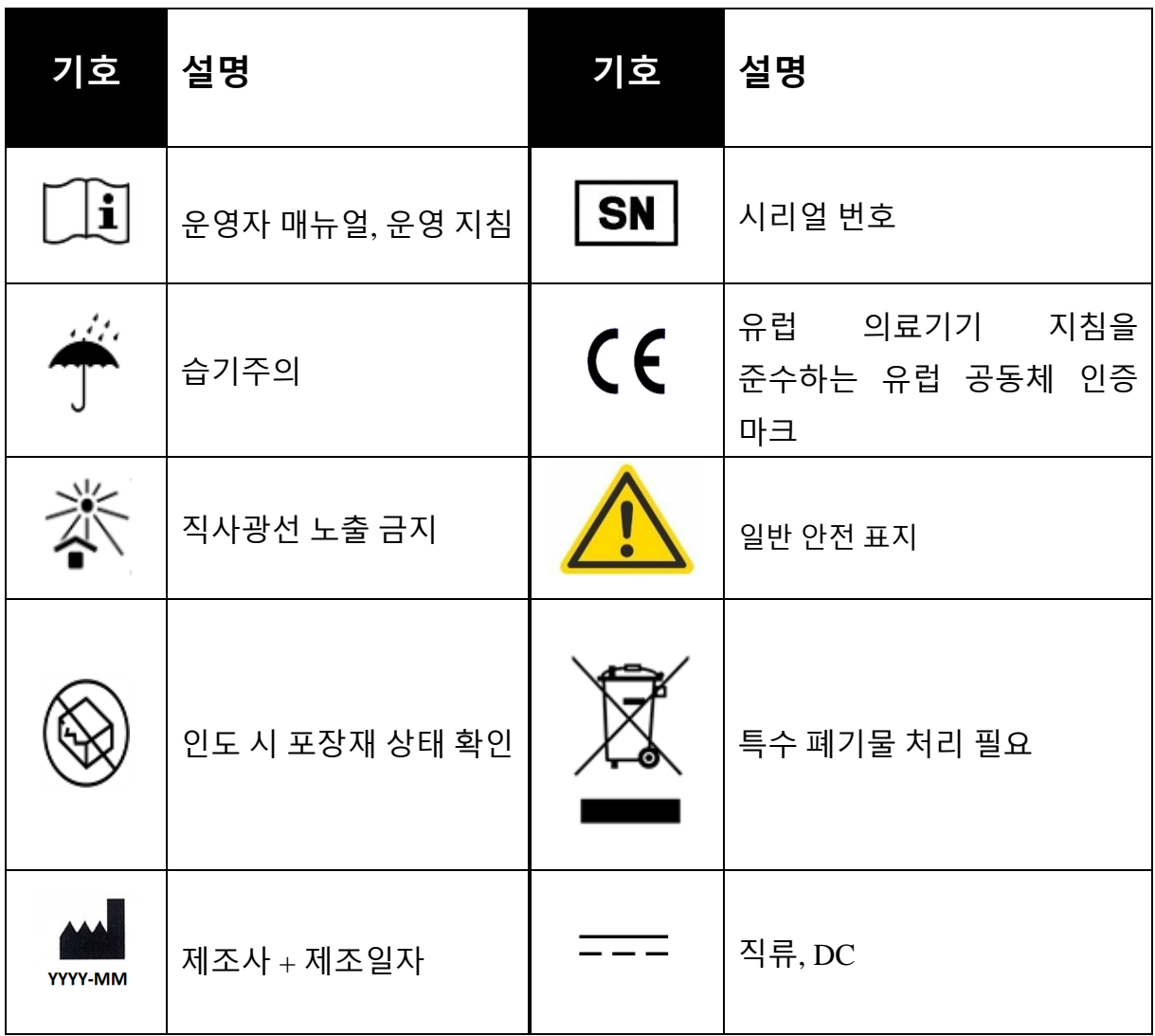

MD/PRD/IN16.NIPEV1 v.01 (KR) - 05 MAR 2021

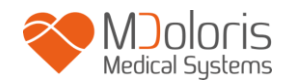

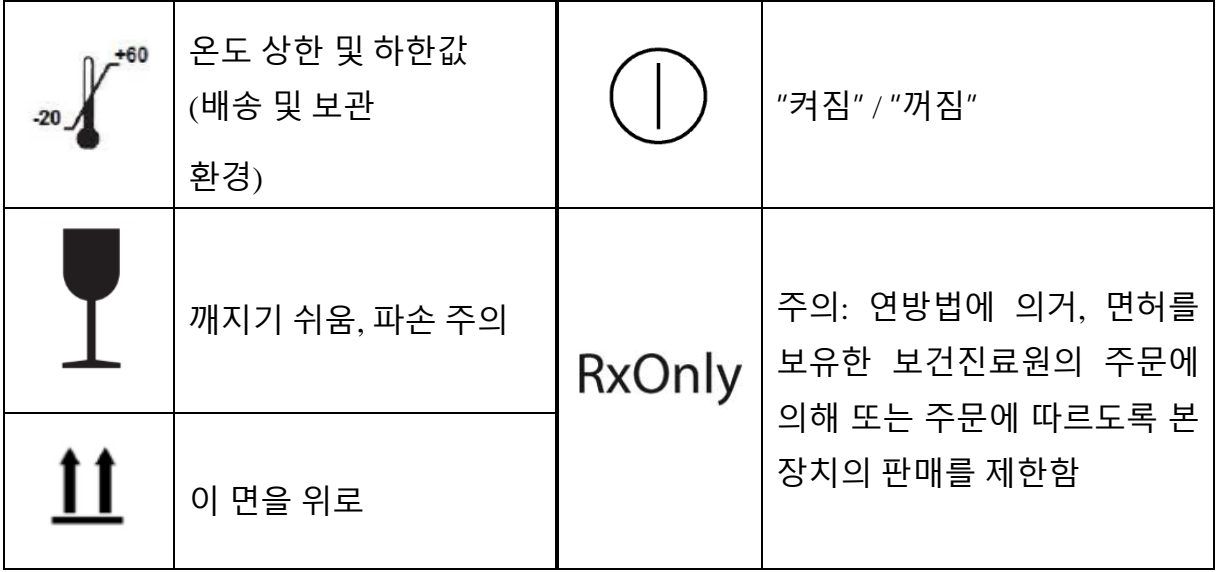

## <span id="page-11-0"></span>**2 NIPE Monitor V1 설명**

NIPE(Newborn Infant Parasympathetic Evaluation, 신생아 부교감신경 평가)는 자율신경계(ANS, autonomous nervous system)의 일종인 신생아의 부교감 신경계통(p□)을 연속 측정하는 표준화된 방법입니다. 각 호흡 사이클(자율 또는 인공)에 기인한 pƩ 신호음의 간헐적이고 빠른 변화를 통해 pƩ 신호음의 "상대량"을 측정합니다.

이처럼 pƩ 신호음의 빠른 변화가 ECG 의 두 R 파 간 시간 간격 변화를 통해 심장의 동방결절 레벨에 반영됩니다. 이 일련의 표준화된 RR 간격(기외수축으로 없어진 동 심박 주기의 결과)을 RR 시리즈라고도 부릅니다. RR 시리즈를 필터링, 평가, 통합 및 리샘플링한 후, 호흡 패턴으로 생성된 영역을 측정하여 pƩ 를 평가합니다. pƩ 신호음이 눈에 잘 띌수록 측정 영역이 더 커집니다. 반면, pƩ 신호음이 감소하면 측정 영역 또한 줄어듭니다.

다음의 상황에서 증상을 설명하는 데 NIPE 측정값을 이용할 수 없습니다.

- 비정맥동 심장 박동
- 심장 이식

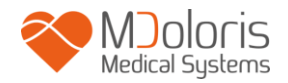

- 동방결절에 영향을 주는 약물(아트로핀 등)
- 26 주 이하 후수태 연령.

NIPE 지표는 0 부터 100 까지 척도로 표시됩니다. 부교감 신경계 활동을 반영합니다. 자율신경계 Ʃ 신호음 대비 pƩ 신호음의 상대량 판독값을 제공합니다. 표시된 NIPE 는 일련의 계산된 양을 나타내며, 각 기본 측정값은 초당 1 회 측정 기준 64 초 동안 이루어집니다.

NIPE Monitor V1 은 소아과 의사 및 소아과 간호사가 사용하도록 설계되었습니다. NIPE Monitor V1 을 안전하게 사용하기 위해 사용자는 자율신경계 관련 NIPE 지표 계산 시 방해하거나 영향을 줄 수 있는 모든 측면을 염두에 두어야 합니다. NIPE 가 의사 결정 시 도움이 되므로, 사용자는 현재 나타난 기타 모든 임상학적 매개변수를 고려한 후 결정 또는 진단을 내려야 합니다.

NIPE 지표의 도움을 받아 내린 진단에 대한 책임은 오로지 의사에게 있습니다.

## <span id="page-12-0"></span>**3 NIPE 측정의 생리학적 원리**

심박 변화율(HRV, Heart Rate Variability)을 분석하면 부교감 및 교감 성분이 심장 박동 및 단기 변화를 제어하는 자율신경계의 변화를 평가할 수 있습니다. 지금까지 다년간 입증 및 사용되어 온 다양한 HRV 측정법이 있으며, 이러한 모든 측정법은 ANS 기능의 정상 또는 비정상 여부를 평가하는 데 사용됩니다.

일부 엄선된 연구 결과에 따르면 심혈관계의 조절 프로세스가 통증 인지와 밀접한 관계가 있음이 입증되었습니다[1, 2]. 심박 변화율(HRV) 분석은 자율신경계(ANS)가 조절하는 심혈관계를 측정하는 데 있어 잘 알려진 비외과적 방법입니다[1, 3]. 전체 심장 박동 변동이 ANS 의 주요 요소인 부교감 및 교감 신경계에 반영된다는 원리를 바탕으로 이러한 분석이 이루어집니다. 연구에 따르면 주파수 0.15Hz 이상의 심박수 변동은 부교감 신경계의 영향에 기인합니다[4, 5]. 성인이 느끼는 통증, 공포 및 불안 현상은 고주파수(0.15Hz 이상)에서 HRV 의 감소 현상이 동반되는 것으로 입증되었으며, 이는 통증 유발 및 불쾌한 감정을 느낄 때 부교감 신호음이 감소함을 가리킵니다[6, 7, 8]. 외과 수술 시, HRV 는 통증 및 마취 정도 사이에서 이루어지는

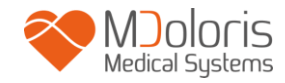

균형과 명백한 관련성이 있습니다[9]. 어린이 환자를 대상으로 한 고통스러운 외과 수술 시, 고주파수 스펙트럼 출력이 상당 부분 감소하는 것을 관찰할 수 있습니다. 이는 통증 유발 시 부교감 신경계의 영향이 감소함을 나타냅니다[1, 10].

- 1. Oberlander TF, Grunau RE, Pitfield S, et al. *[The developmental character of cardiac autonomic](http://www.ncbi.nlm.nih.gov/pubmed/10203144?ordinalpos=8&itool=EntrezSystem2.PEntrez.Pubmed.Pubmed_ResultsPanel.Pubmed_DefaultReportPanel.Pubmed_RVDocSum)  [responses to an acute noxious event in 4-](http://www.ncbi.nlm.nih.gov/pubmed/10203144?ordinalpos=8&itool=EntrezSystem2.PEntrez.Pubmed.Pubmed_ResultsPanel.Pubmed_DefaultReportPanel.Pubmed_RVDocSum) and 8-month-old healthy infants.* Pediatr Res 1999; 45: 519-25.
- 2. [Benarroch EE](http://www.ncbi.nlm.nih.gov/sites/entrez?Db=pubmed&Cmd=Search&Term=%22Benarroch%20EE%22%5BAuthor%5D&itool=EntrezSystem2.PEntrez.Pubmed.Pubmed_ResultsPanel.Pubmed_DiscoveryPanel.Pubmed_RVAbstractPlus). *Pain-autonomic interactions.* [Neurol Sci](javascript:AL_get(this,%20) 2006; 27 (Suppl 2): S130-3.
- 3. Schäffer L, Burkhardt T, Müller-Vizentini D, et al. *[Cardiac autonomic balance in small-for](http://www.ncbi.nlm.nih.gov/pubmed/18065524?ordinalpos=11&itool=EntrezSystem2.PEntrez.Pubmed.Pubmed_ResultsPanel.Pubmed_DefaultReportPanel.Pubmed_RVDocSum)[gestational-age neonates.](http://www.ncbi.nlm.nih.gov/pubmed/18065524?ordinalpos=11&itool=EntrezSystem2.PEntrez.Pubmed.Pubmed_ResultsPanel.Pubmed_DefaultReportPanel.Pubmed_RVDocSum)* Am J Physiol Heart Circ Physiol 2008; 294: H884-90.
- 4. Saul JP, Berger RD, Albrecht P, et al. *[Transfer function analysis of the circulation: unique](http://www.ncbi.nlm.nih.gov/pubmed/1928405?ordinalpos=1&itool=EntrezSystem2.PEntrez.Pubmed.Pubmed_ResultsPanel.Pubmed_DefaultReportPanel.Pubmed_RVDocSum)  [insights into cardiovascular regulation.](http://www.ncbi.nlm.nih.gov/pubmed/1928405?ordinalpos=1&itool=EntrezSystem2.PEntrez.Pubmed.Pubmed_ResultsPanel.Pubmed_DefaultReportPanel.Pubmed_RVDocSum)* Am J Physiol 1991; 261: H1231-45.
- 5. Parati G, Mancia G, Di Rienzo M, et al. *[Point: cardiovascular variability is/is not an index of](http://www.ncbi.nlm.nih.gov/pubmed/16645191?ordinalpos=26&itool=EntrezSystem2.PEntrez.Pubmed.Pubmed_ResultsPanel.Pubmed_DefaultReportPanel.Pubmed_RVDocSum)  [autonomic control of circulation.](http://www.ncbi.nlm.nih.gov/pubmed/16645191?ordinalpos=26&itool=EntrezSystem2.PEntrez.Pubmed.Pubmed_ResultsPanel.Pubmed_DefaultReportPanel.Pubmed_RVDocSum)* J Appl Physiol 2006; 101: 676-8; discussion 681-2.
- 6. Miu AC, Heilman RM, Miclea M. *[Reduced heart rate variability and vagal tone in anxiety:](http://www.ncbi.nlm.nih.gov/pubmed/19059813?ordinalpos=2&itool=EntrezSystem2.PEntrez.Pubmed.Pubmed_ResultsPanel.Pubmed_DefaultReportPanel.Pubmed_RVDocSum)  [trait versus state, and the effects of autogenic training.](http://www.ncbi.nlm.nih.gov/pubmed/19059813?ordinalpos=2&itool=EntrezSystem2.PEntrez.Pubmed.Pubmed_ResultsPanel.Pubmed_DefaultReportPanel.Pubmed_RVDocSum)* Auton Neurosci 2009 28; 145: 99-103.
- 7. Demaree HA, Robinson JL, Everhart DE, et al. *Resting RSA is associated with natural and self-regulated responses to negative emotional stimuli.* Brain Cogn 2004; 56: 14-23.
- 8. Appelhans BM, Luecken LJ. *Heart rate variability and pain: associations of two interrelated homeostatic processes.* Psychol. 2008; 77: 174-82.
- 9. Jeanne M, Logier R, De Jonckheere J, et al. *Heart rate variability during total intravenous anaesthesia: effects of nociception and analgesia.* Auton Neurosci 2009; 147: 91-6.
- 10. Oberlander TF, Grunau RE, Whitfield MF, et al. *[Biobehavioral pain responses in former](http://www.ncbi.nlm.nih.gov/pubmed/10617743?ordinalpos=3&itool=EntrezSystem2.PEntrez.Pubmed.Pubmed_ResultsPanel.Pubmed_DefaultReportPanel.Pubmed_RVDocSum)  [extremely low birth weight infants at four months' corrected age.](http://www.ncbi.nlm.nih.gov/pubmed/10617743?ordinalpos=3&itool=EntrezSystem2.PEntrez.Pubmed.Pubmed_ResultsPanel.Pubmed_DefaultReportPanel.Pubmed_RVDocSum)* Pediatrics. 2000; 105: e6.

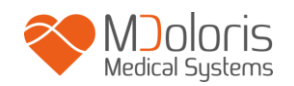

## <span id="page-14-0"></span>**4 NIPE Monitor V1 설치**

#### <span id="page-14-1"></span>**4.1 인퓨전 스탠드에 클램프 장착**

전원 플러그를 쉽게 꽂을 수 있게 모니터를 배치합니다. 모니터는 클램프로 인퓨전 스탠드에 장착할 수 있습니다. 직경이 19 ~ 38mm 인 지지대에 클램프 시스템을 사용할 수 있습니다. **지지대가 해당 시스템과 호환 가능한지 확인하십시오.**

### <span id="page-14-2"></span>**4.2 ECG 모니터에 장착**

모니터 연결부의 플러그와 ECG 모니터의 아날로그 포트를 연결한 후, NIPE Monitor V1 에 반대쪽 종단을 연결합니다(그림 1 참조).

다중 매개변수 모니터에서 아날로그 ECG 출력을 확인하려면 후자의 운영 매뉴얼을 참조하시기 바랍니다.

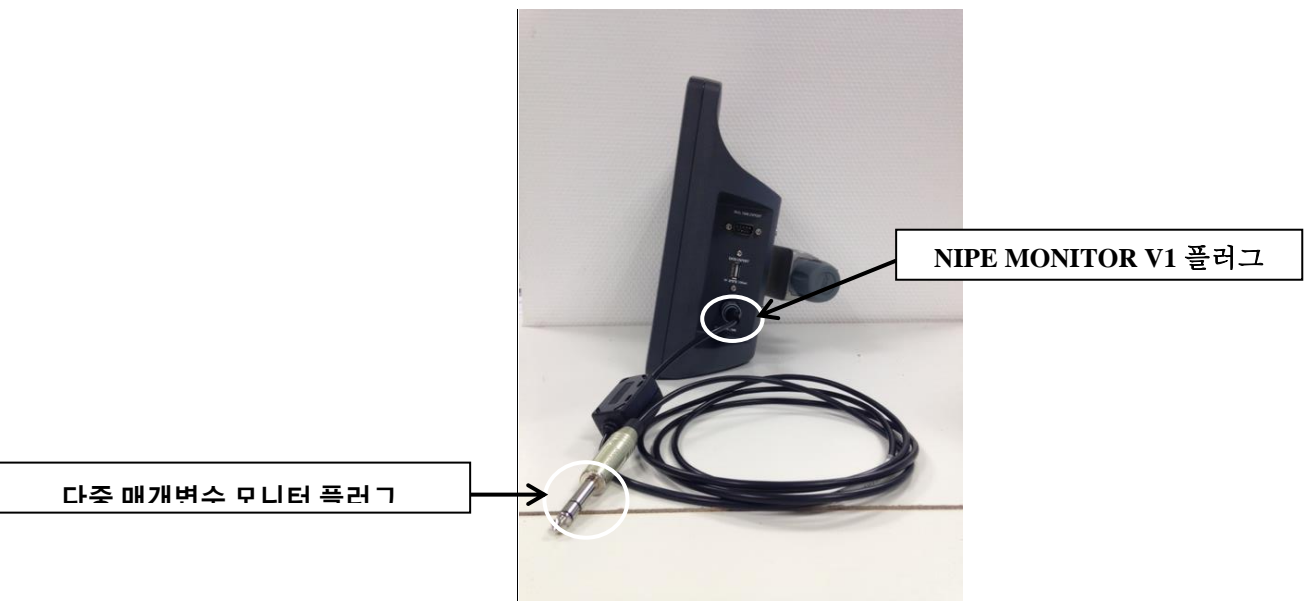

**그림 1: 연결 케이블**

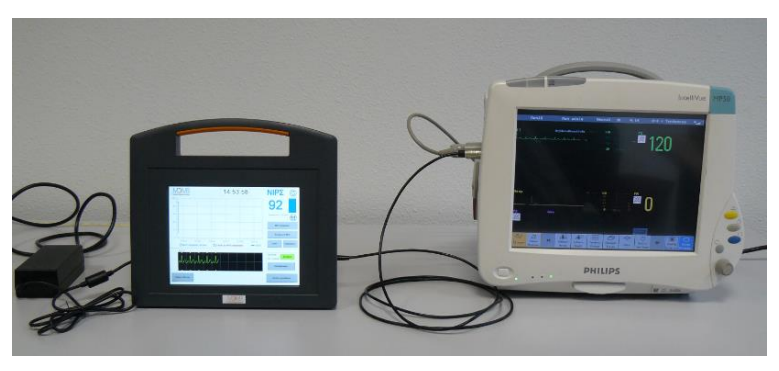

MD/PRD/IN16.NIPEV1 v.01 (KR) - 05 MAR 2021

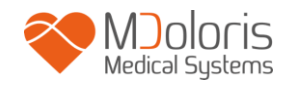

#### **그림 2: Philips MP50 모니터 연결 예시**

문제가 발생하는 경우, MDoloris Medical Systems 영업 담당자에게 문의하십시오.

<span id="page-15-0"></span>**4.3 전원 커넥터**

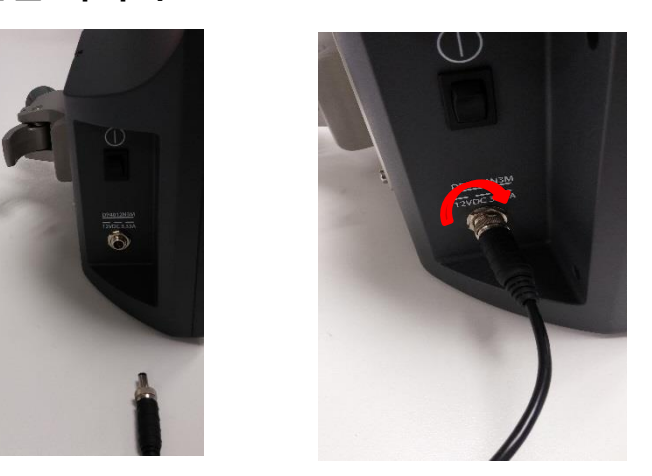

기존처럼 전원 커넥터를 소켓에 연결합니다. 우발적인 연결 해제를 방지하기 위해 바닥면의 너트를 조여 연결 장치를 잠글 수 있습니다(왼쪽에서 오른쪽으로, 위 사진 참조).

## <span id="page-15-1"></span>**5. NIPE 모니터링 시작**

모니터를 플러그에 꽂고 다중 매개변수 모니터에 연결한 후, NIPE Monitor V1 왼쪽에 있는 스위치를 눌러 모니터를 부팅합니다(그림 3 참조). 디스플레이 위에 초록색 불이 켜지면 모니터가 부팅됩니다.

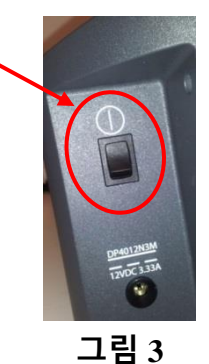

시동 중, 모니터에는 MDoloris Medical Systems 의 애니메이션이 나타납니다. 이후, 메인 메뉴 화면이 표시됩니다(그림 4).

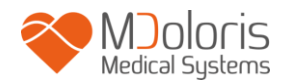

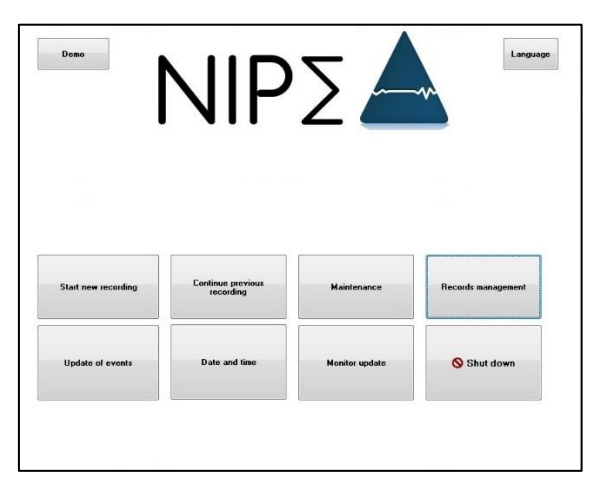

#### **그림 4 – 메인 메뉴**

메인 메뉴에서 다음의 기능을 사용할 수 있습니다.

## **5.1 언어 설정**

<span id="page-16-0"></span>이 메뉴에서는 사용자가 시스템 언어를 선택할 수 있습니다. 메뉴 화면의 오른쪽 상단에 위치한 **[Language(언어)]** 버튼을 선택합니다(그림 4). 드롭다운 목록에 다양한 언어가 표시됩니다(그림 5) 원하는 언어를 선택한 후, **[X]**를 눌러 종료하고 새 언어를 설정합니다.

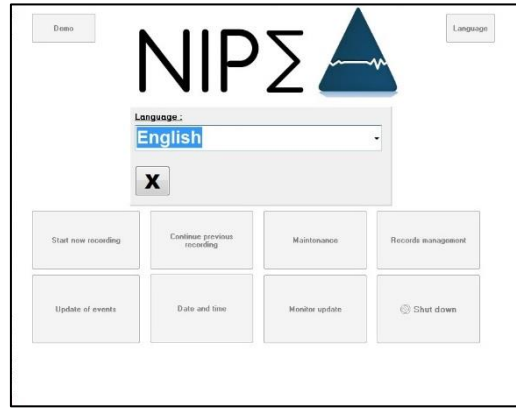

**그림 5 – 언어 설정**

### **5.2 데모 모드**

<span id="page-16-1"></span>메인 메뉴 왼쪽 상단에 위치한 **[Demo(데모)]**를 선택하면 NIPE 기능을 설명하는 동영상이 나타납니다.

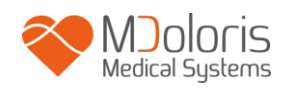

## **5.3 새 기록 시작**

<span id="page-17-0"></span>**[Start new recording(새 기록 시작)]**을 선택하면 새 기록이 시작됩니다. 그런 다음, 모니터가 초기화를 시작하여 모니터링을 개시합니다(그림 6). 이 단계는 최소 80 초 이상 소요됩니다. 이 초기화 작업을 거치지 않고는 데이터를 해석할 수 없습니다.

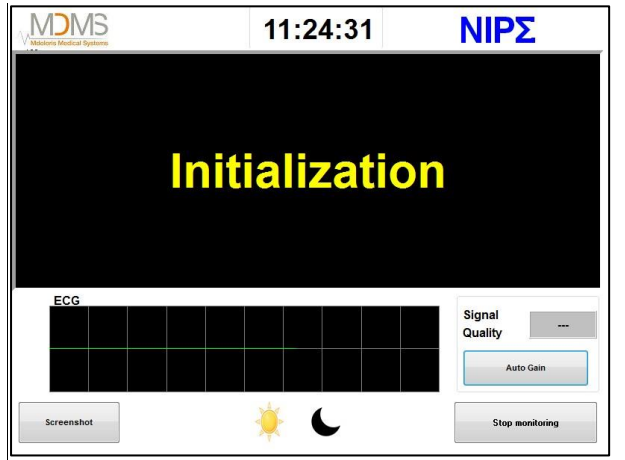

**그림 6 - 초기화**

초기화가 완료되면 지표 계산이 자동으로 시작되며 모니터링 화면이 나타납니다(그림 7).

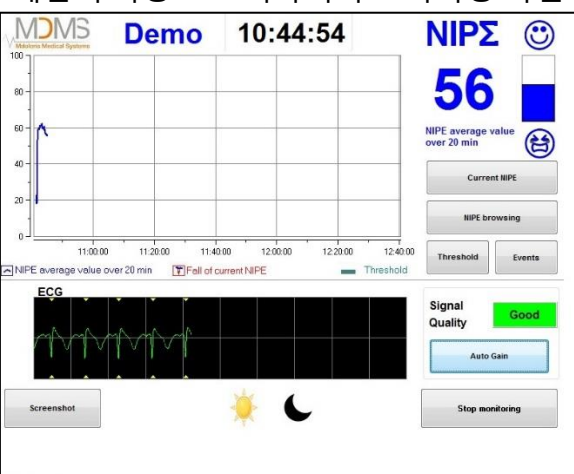

**그림 7 - 모니터링 화면**

## **5.4 이전 기록 계속**

<span id="page-17-1"></span>[**Continue previous recording(이전 기록 계속)**]을 선택하면 이전의 기록을 재개할 수 있습니다.

메인 메뉴에서 사용할 수 있는 기타 모든 기능(그림 4)은 다음 장에서 다루고 있습니다.

- 유지보수 : 제 8.2 장 참조
- 기록 관리 : 제 8.3 장 참조
- 이벤트 업데이트 : 제 8.4 장 참조

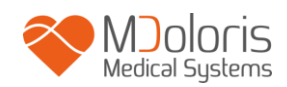

- 날짜 및 시간 설정 : 제 8.5 장 참조
- 모니터 업데이트 : 제 8.6 장 참조
- 중지 : 제 8.7 장 참조

**비고***: NIPE* 모니터링은 의식이 있는 환자 및 의식이 없는 환자 모두에게 사용할 수 있습니다*.*

## <span id="page-18-1"></span><span id="page-18-0"></span>**6 NIPE 디스플레이**

### **6.1 ECG 캡처**

하단에 위치한 하위 창에는 모니터로 획득한 ECG 데이터가 표시됩니다(그림 8). ECG 는 모든 환경적 인공 산물에서 제거됩니다.

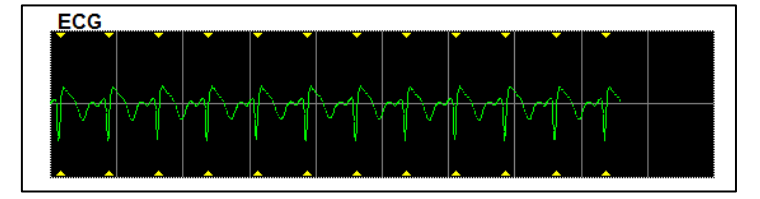

**그림 8 - ECG**

#### **경고:**

항상 메인 화면에서 ECG 신호의 품질이 좋은지,

- 1) 신호 구조 및 ECG 화면 스크롤과 동시에 확인합니다.
- 2) 화면 오른쪽 하단:
- 좋은 신호 품질
- 중간 정도의 신호 품질

- 좋지 않은 신호 품질

**Signal** Good Quality Signal **Medium** Quality **Signal** Quality

#### **사례 #1 - 신호 미표시**

- 모니터와 다중 매개변수 모니터 간 케이블 연결을 확인합니다.
- 모니터 간 플러그를 최소 한 번 이상 연결 해제했다가 다시 연결하여 올바른 ECG 신호를 복구합니다.

#### **사례 #2 – 중간 정도의 신호 품질**

신호 품질이 중간 정도인 경우(노란색 표시등), 사용자에게 신호 품질이 곧 악화될 수 있음을 경고합니다.

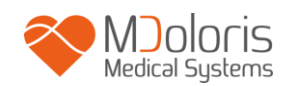

#### **사례 #3 – 좋지 않은 신호 품질**

표시등이 좋지 않은 신호 품질을 나타내는 경우(빨간색 표시등), 표시된 데이터를 활용할 수 없습니다. 이 경우, NIPE 지표가 더 이상 표시되지 않고, 곡선이 생성되지 않으며, "좋지 않은 신호 품질"이라는 메시지가 화면에 중간에 나타나 사용자에게 주의를 줍니다.

- 화면 오른쪽 하단에 위치한 **"Auto-gain(자동 게인)**튼을 선택하여 ECG 신호를 자동으로 복구합니다.
- 신호 품질이 여전히 중간 정도이거나 좋지 않은 경우, 다중 매개변수 모니터의 다른 ECG 리드를 선택합니다. 마지막으로, 전극의 적절한 위치와 피부 접착력을 확인합니다. 필요 시, 전극의 위치를 조정하거나 바꿉니다.

#### <span id="page-19-0"></span>**6.2 NIPE 지표**

환자의 부교감 신호음을 반영하는 연속 지표가 표시됩니다(각 요소 측정값은 초당 1 회 측정 기준 64 초간 지속됩니다). 각 초마다 계산을 수행하여 "짧은" 주기와 "긴" 주기 간 평균값을 구합니다. 모니터에는 긴 주기에 대한 평균값이 파란색 NIPE 지표로, NIPE 지표가 갑자기 떨어지는 경우(통증 또는 스트레스 유발 반응으로 유의미함) 빨간색으로 표시됩니다. 해당 내용은 그림 9 를 참조하십시오.

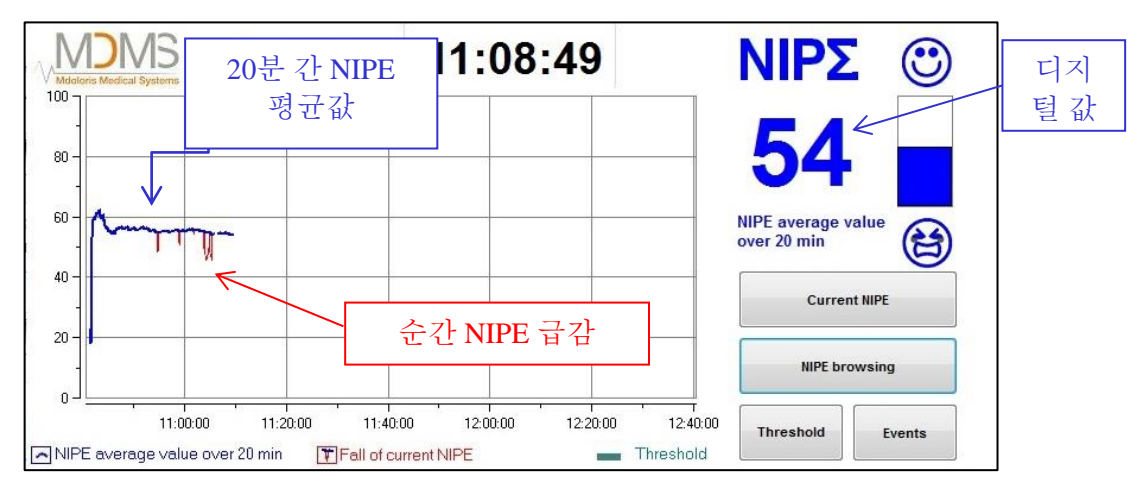

**그림 9**

#### <span id="page-19-1"></span>**6.3 최근 NIPE 디스플레이 (옵션)**

**[Current NIPE(최근 NIPE)]** 버튼을 선택하면 화면에서 최근 NIPE 지표를 뒤이어 따를 수 있습니다. 최근 NIPE 곡선을 표시하는 창이 열립니다(그림 10).

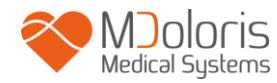

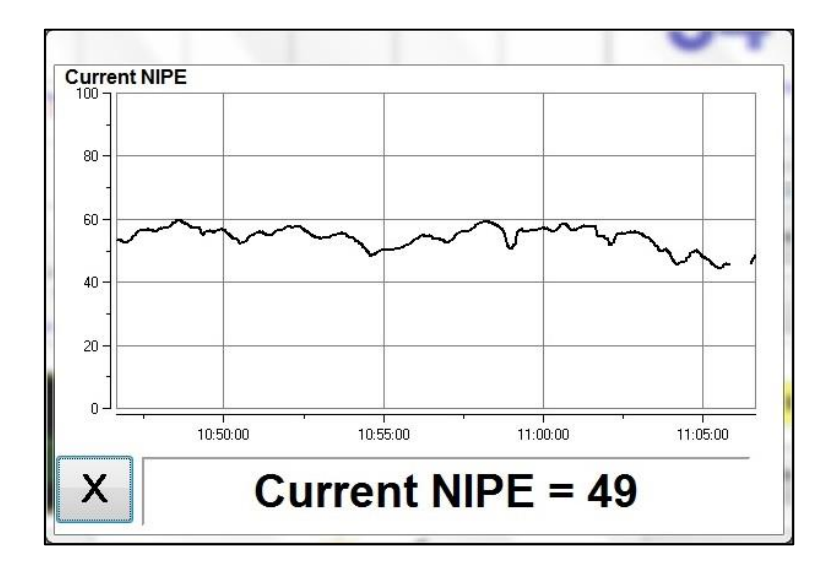

**그림 10 – 최근 NIPE**

왼쪽 하단에 위치한 **[X]** 버튼을 선택하면 최근 NIPE 창이 닫힙니다. 최근 NIPE 창을 통해 탐색하더라도 신호 샘플링은 계속해서 활성화 상태를 유지합니다.

## <span id="page-20-0"></span>**6.4 NIPE 브라우징**

모니터링 시 [**NIPE browsing(NIPE 브라우징)]** 버튼을 선택하면 탐색 창(그림 11)이 나타나며, 이는 타임라인에서 NIPE 지표를 앞뒤로 움직여 발생했을 수 있는 다른 이벤트를 확인하는 데 이용됩니다.

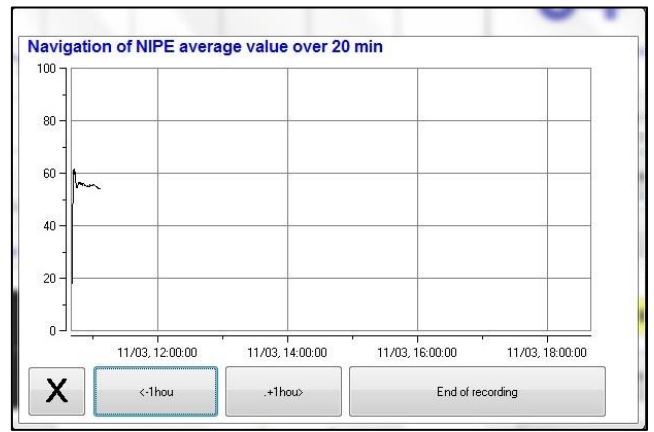

**그림 11 – NIPE 브라우징**

**[X]** 버튼을 선택하면 NIPE 브라우징 창이 닫힙니다. NIPE 브라우징 창을 통해 탐색하더라도 신호 샘플링은 계속해서 활성화 상태를 유지합니다.

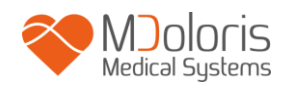

## **6.5 주간 / 야간 모드**

<span id="page-21-0"></span>메인 화면에서 주간/야간 모드로 화면 밝기를 조절할 수 있습니다.

"주간" 모드로 모니터를 설정하려면 ^^ 아이콘을 터치합니다.

 $"$ 야간" 모드로 모니터를 설정하려면  $\blacktriangleright$  아이콘을 터치합니다(그림 12).

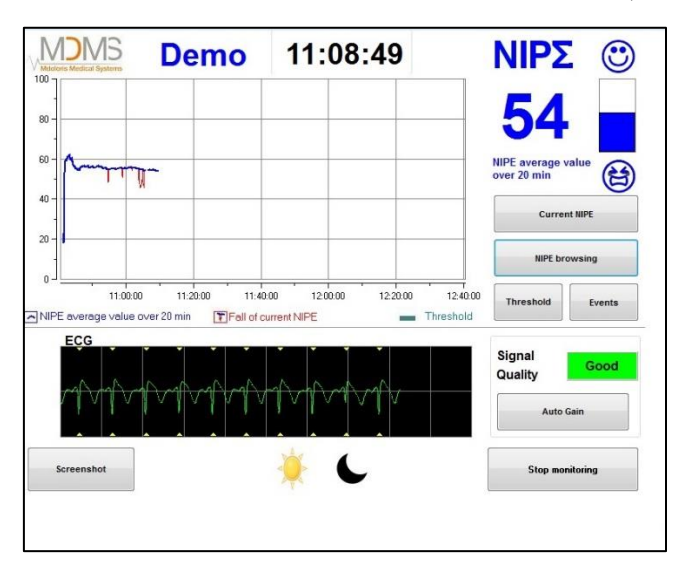

**그림 12 – 주간 / 야간 모드**

### <span id="page-21-1"></span>**6.6 대기 화면**

10 분간 활동이 일어나지 않으면 화면이 자동으로 대기 상태로 전환됩니다(그림 13). 단, 순간 NIPE, NIPE 탐색, 역치, 이벤트 관련 창이 열려 있는 경우는 예외입니다. 메인 화면으로 되돌아가려면 화면을 터치하기만 하면 됩니다.

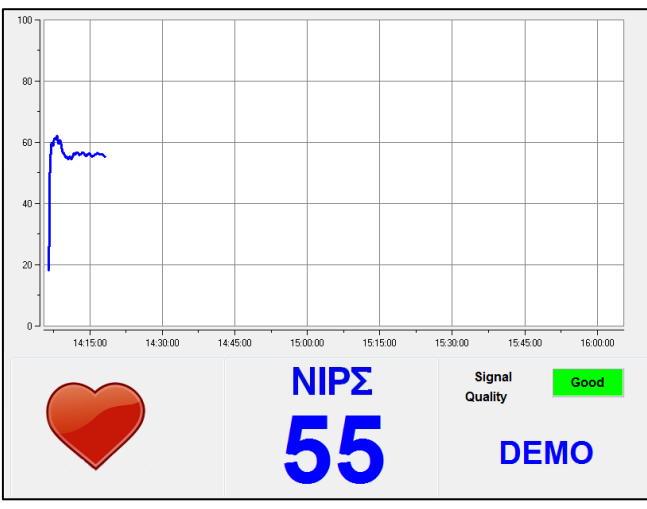

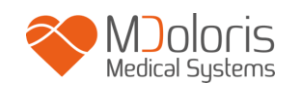

### **그림 13 – 대기 화면**

**경고:** 다음과 같이 항상 ECG 신호의 품질이 좋은지 확인하십시오.

- 1) 기호가 항상 반짝이는지 확인.
- 2) 화면 오른쪽 하단:
- 좋은 신호 품질
- 중간 정도의 신호 품질

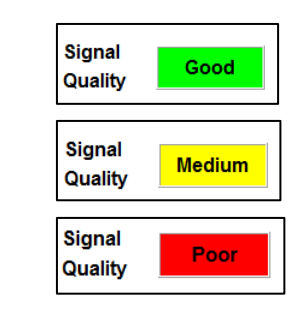

- 좋지 않은 신호 품질

## <span id="page-22-0"></span>**7 NIPE Monitor V1 설정**

#### <span id="page-22-1"></span>**7.1 역치 설정**

**[Threshold(역치)] 버튼을 누르면 역치 값을 추가할 수 있습니다.** 새 창이 열립니다(그림 14). **[Activate threshold(역치 활성화)]** 옆에 있는 작은 사각형에 체크 표시를 하면 빈 직사각형이 나타납니다. 그런 다음, 빈 직사각형을 눌러 활성화합니다(그림 15).

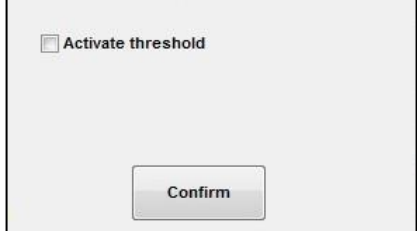

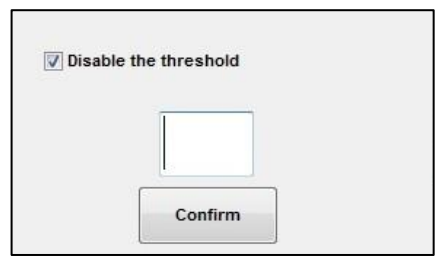

**그림 14 – 역치 활성화 그림 15 – 역치 값 추가**

원하는 역치 값을 입력할 수 있는 키패드가 나타나면(그림 16) **[Apply(적용하기)]**를 선택하여 선택 사항을 확인한 후, **[X]**를 눌러 모니터링 디스플레이로 돌아갑니다.

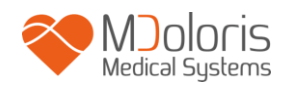

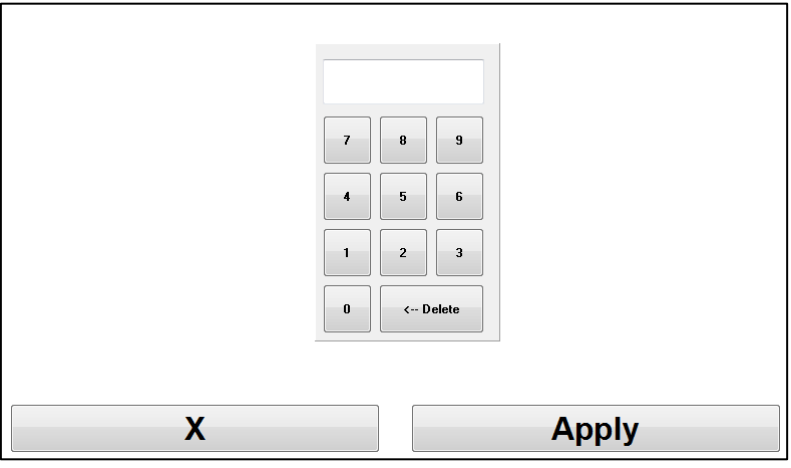

**그림 16 – 값 추가**

그림 17 에 나타난 바와 같이 역치선이 모니터링 디스플레이에 표시됩니다(아래 참조).

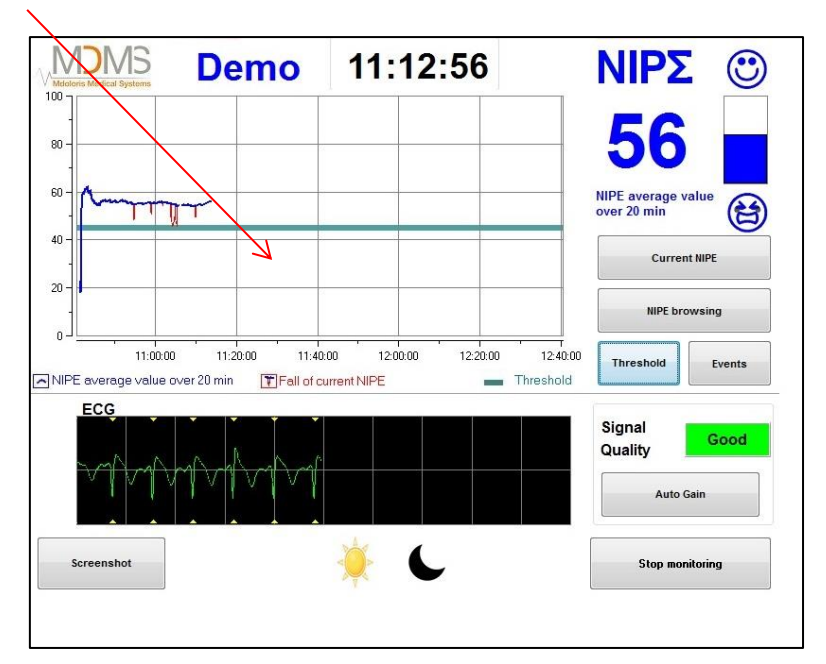

**그림 17 – 모니터링 디스플레이에 표시된 역치 값**

## <span id="page-23-0"></span>**7.2 이벤트 삽입 및 삭제**

모니터링 디스플레이에 있는 **[Events(이벤트)]** 버튼을 선택하면 새 창이 열립니다(그림 18).

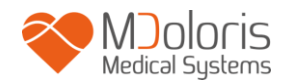

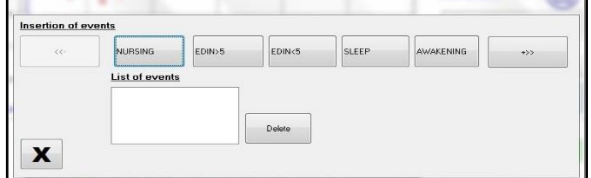

**그림 18 – 이벤트 표시**

모니터에서 기본적으로 저장되는 이벤트는 다음과 같습니다.

- CARE
- EDIN  $> 5$
- $\bullet$  EDIN < 5
- SLEEP
- AWAKE

이들 옵션 중 하나를 선택하면 선택한 이벤트가 NIPE 모니터링 디스플레이를 비롯하여 *NIPE* 브라우징 디스플레이 및 최근 *NIPE* 디스플레이에 삽입됩니다.

이러한 이벤트를 삽입하면 이에 해당하는 "지표" 파일에서 자동으로 검색되며, 이는 USB 키로 읽을 수 있습니다(제 8.3 장 참조). 언제나 개인 이벤트 목록을 편집할 수 있습니다(해당 내용은 제 8.4 장 참조).

삽입한 이벤트를 삭제하려는 경우, 흰색 사각형에 있는 해당 이벤트와 [**Delete(삭제)]** 버튼을 차례로 선택합니다. 그런 다음, **[X]**를 클릭하여 모니터링 디스플레이로 되돌아갑니다.

#### <span id="page-24-0"></span>**7.3 스크린샷**

[**Screenshot(스크린샷)]** 버튼을 선택하면 화면에 표시된 정보 항목 일체가 그림 형식으로 모니터 메모리에 저장됩니다. 사용자는 매번 스크린샷 저장 여부를 선택하며, 해당 그림은 모니터 메모리에 저장됩니다.

성공적인 스크린샷 저장을 확인하는 메시지가 나타납니다(그림 19). [**Okay(확인)]**를 선택하여 디스플레이에서 이 확인 내용을 제거합니다.

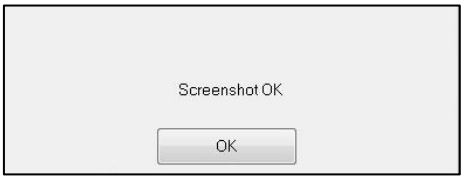

**그림 19 - 스크린샷 확인**

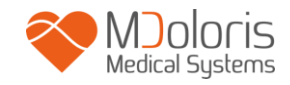

이 그림을 불러오려면 모니터링을 중단해야 합니다. 디스플레이 오른쪽 하단에 위치한 **[End monitoring(모니터링 끝내기)]**을 선택하면 해당 작업을 수행할 수 있습니다. 그런 다음, 모니터 옆면에 위치한 "Data export"라는 USB 포트에 USB 스틱을 연결합니다. 새 창이 나타나면 [**Records management(기록 관리)**] 및 [**Export to USB stick(USB 로 빼내기)]**을 차례로 선택해야 합니다. 그림은 USB 스틱에 자동 생성된 폴더에 저장됩니다. 폴더명은 시간-분-월-일-연도 규칙에 따라 지정합니다.

## <span id="page-25-1"></span><span id="page-25-0"></span>**8 NIPE 모니터링 종료**

## **8.1 최근 기록 종료**

모니터링 시 디스플레이 오른쪽 하단에 위치한 **[End monitoring(모니터링 끝내기)]** 버튼을 선택하면 세션을 종료하고 메인 메뉴로 돌아갈 수 있습니다. 모니터링 종료에 앞서 확인 요청 메시지가 나타납니다(그림 20).

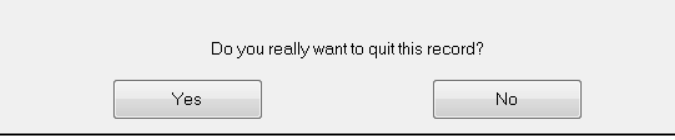

그림 **20 -** 확인

**비고***:* **[Yes(예)]**를 선택하면 모니터링하는 환자의 데이터를 더 이상 불러올 수 없습니다*.* **[Yes(예)]**를 선택하면 메인 메뉴가 표시됩니다(16 페이지 그림 4 참조).

## <span id="page-25-2"></span>**8.2 유지보수**

메인 메뉴에서 [**Maintenance(유지보수)]** 버튼을 선택하면 입력란이 있는 창이 열립니다(그림 21 참조). 해당 액세스는 요청 시 MDoloris Medical Systems 에서 전달하는 코드로 보호됩니다.

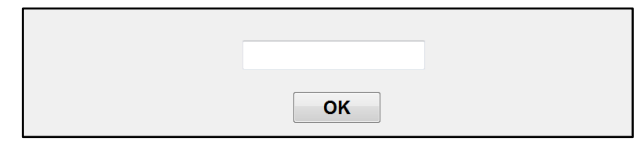

그림 **21 -** 유지보수

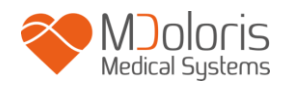

## <span id="page-26-1"></span><span id="page-26-0"></span>**8.3 기록 관리**

#### **8.3.1 데이터 기록 내보내기**

[**export to USB stick(USB 로 빼내기)**] 버튼을 선택하면 모니터 메모리에 저장된 모든 데이터가 USB 스틱으로 전송됩니다. 데이터를 내보내려면 모니터 오른쪽에 위치한 "*Data Export*"라는 USB 포트에 USB 스틱을 연결해야 합니다. 모니터가 USB 스틱을 감지하지 못하는 경우(USB 스틱이 연결되지 않았거나 연결 상태가 불량한 경우), 사용자에게 관련 메시지가 표시됩니다(그림 22). USB 스틱이 올바른 방식으로 연결되면 [**Okay(확인)]**를 선택하여 데이터를 내보냅니다.

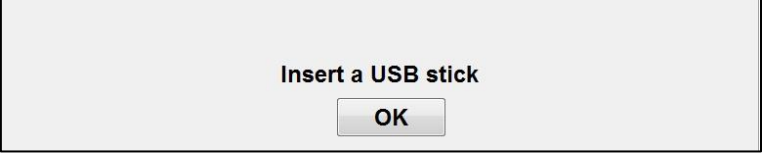

그림 **22 – USB** 스틱 연결

전체 내보내기가 제대로 실행된 경우, 성공적인 내보내기를 확인하는 메시지가 나타납니다(그림 23). [**Okay(확인)**]를 눌러 메인 메뉴로 되돌아갑니다.

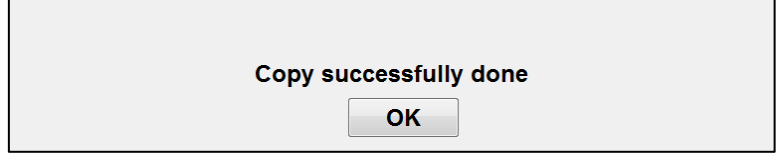

그림 **23 –** 내보내기 완료

**비고:**

데이터는 저장 시간과 함께 자동으로 저장됩니다*.* 데이터 재처리를 용이하게 하기 위해*(*예*: MS Excel)* 데이터는 "텍스트 형식"으로 변환됩니다*. USB* 키에 생성된 폴더에 파일이 전송됩니다*(*제 *7.3* 장 스크린샷 참조*).* 파일 제목은 모니터링 시작 날짜 및 시간을 나타냅니다*.* 각 파일명은 시간*-*분*-*월*-*일*-*연도 순서에 맞춰 작성합니다*.*

08 46 04 15 11Index Document texte 예시: 15.4 Ko

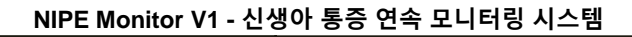

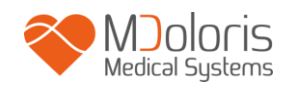

NIPE Monitor V1 은 RS232 포트를 통해 데이터를 외부 장치로 실시간 전송할 수 있습니다.

**주의:** 전기 부품 절연 상태를 유지하고 사용자를 보호하기 위해 MDoloris 에서는 NIPE Monitor V1 의 "RS232 출력"과 모니터가 연결된 장치 사이에 절연체를 사용할 것을 권장합니다.

"구분 절연체" 또는 "RS232 절연체"로 명명될 수도 있는 이러한 절연체는 IEC 60601-1-1 및 60601-1-2 를 준수해야 합니다.

<span id="page-27-0"></span>해당 제품은 "Medical RS232 Isolation, type Rsl V1.2"이라는 제품명으로 Demetec GMBH 에서 제공하며, 표준 요건에 부합합니다.

## **8.3.2 기록 데이터 삭제**

[**Delete records(기록 삭제)]**를 선택하면 이전에 메모리에 저장된 모든 데이터가 삭제됩니다. 요청 사항이 표시됩니다(그림 24).

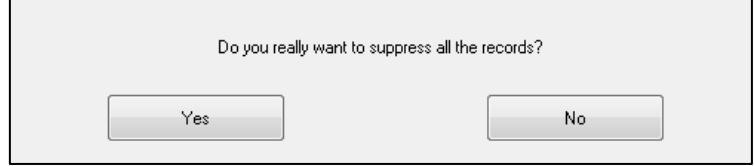

그림 **24 –** 기록 삭제 확인

데이터를 모두 삭제하면 해당 작업을 확인하는 또 다른 창이 열립니다(그림 25). [**Okay(확인)**]를 눌러 메인 메뉴로 되돌아갑니다.

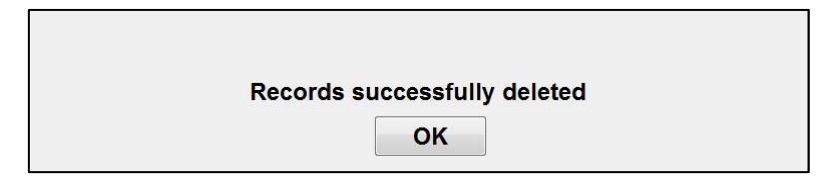

그림 **25**

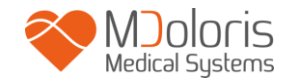

## <span id="page-28-0"></span>**8.3.3 기록 빈도 설정**

**[Recording frequency(기록 빈도)]** 버튼을 선택하면 빈도를 조정할 수 있습니다. 원하는 빈도를 고른 후, **[Confirm(확인)]**을 선택합니다(그림 26).

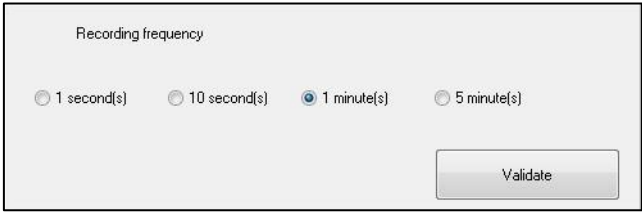

그림 **26 –** 기록 빈도

## <span id="page-28-1"></span>**8.4 이벤트 업데이트**

앞서 설명한 바와 같이(제 7.2 장 참조), 다양한 임상학적 순간에 해당하는 이벤트가 시스템에 사전 정의되어 있습니다. 모니터링 절차 시 삽입된 이벤트는 *NIPE* 모니터링 화면(제 6.2 장), 최근 *NIPE* 화면(제 6.3 장) 및 *NIPE* 브라우징 화면(제 6.4 장)과 같이 여러 화면에서 나타낼 수 있습니다.

사용자는 다음과 같이 이벤트 목록을 바꿀 수 있습니다.

이벤트 목록에 액세스 및 이를 업데이트하려면 [**Update of events(이벤트 업데이트)]**를 선택해야 합니다. 이벤트 업데이트 메뉴가 나타납니다(그림 27).

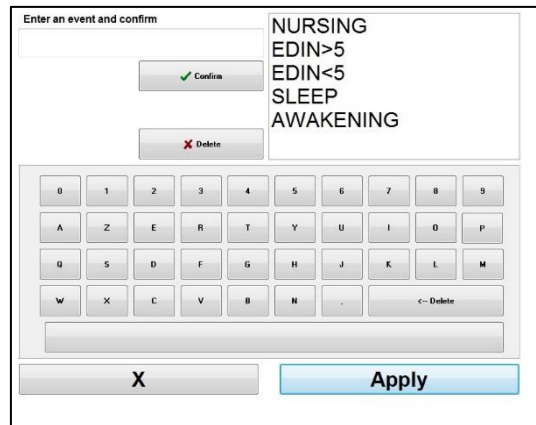

**그림 27 – 이벤트 업데이트**

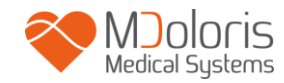

목록에서 새 이벤트를 추가하려면 터치 스크린에 있는 가상 키보드를 사용하여 [**√ Confirm(확인)]**을 클릭해야 합니다. 단어 크기는 18 자로 제한됩니다.

오른쪽에 나타난 드롭다운 목록 마지막에 새 이벤트가 추가됩니다. 목록에 포함된 이벤트가 6 건 이상인 경우, 오른쪽에 있는 스크롤바를 사용하여 목록에 있는 전체 이벤트를 확인해야 합니다.

이벤트를 삭제하려면 화면의 단어를 터치하여 목록에서 선택한 후, [**<sup>X</sup> Delete(삭제)]** 버튼을 선택해야 합니다.

변경 사항을 확인하려면(한 건 이상의 이벤트 추가 또는 삭제) [**Apply(적용하기)]**와 [**X]**를 차례로 선택하여 이벤트 업데이트 메뉴를 닫아야 합니다.

#### <span id="page-29-0"></span>**8.5 날짜 및 시간 설정**

날짜 또는 시간을 설정하려면 [**End of monitoring(모니터링 완료)**]을 선택하여 메인 메뉴로 들어가야 합니다(그림 28). 그런 다음, [**Date and Time(날짜 및 시간)**]을 선택합니다.

다음과 같은 창이 나타납니다.

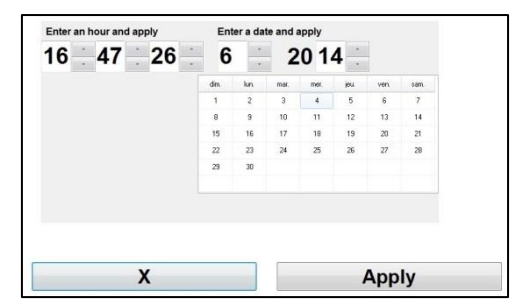

그림 **28 –** 날짜 및 시간 설정

숫자 옆에 있는 화살표 키를 사용하여 원하는 대로 수정합니다. 변경 사항을 확인하려면 [**Apply(적용하기)]**와 [**X]**를 차례로 선택해야 합니다.

#### <span id="page-29-1"></span>**8.6 모니터 업데이트**

메인 메뉴에서 [**Monitor update(모니터 업데이트)]**를 선택합니다. MDoloris Medical Systems 영업 담당자가 제공한 새 버전의 "NIPE.exe"를 담고 있는 USB 스틱에 연결합니다. 그런 다음, [**Update the monitor(모니터 업데이트)**]를 선택합니다(그림 29).

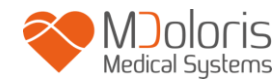

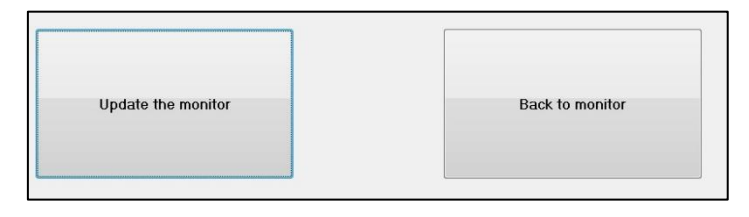

**그림 29**

성공적인 업데이트를 확인하는 메시지가 나타납니다(그림 30). [**Back to monitor(모니터로 돌아가기)]**를 눌러 메인 메뉴로 되돌아갑니다. 이 단계는 업데이트 프로세스로 인해 몇 초가 걸릴 수 있습니다.

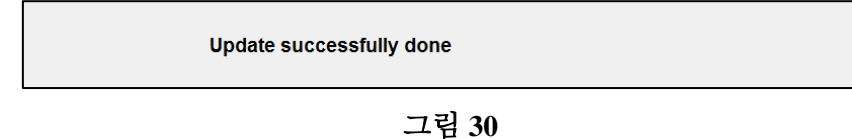

USB 스틱이 연결되지 않았거나 아직 감지되지 않은 경우, 사용자에게 해당 사항을 알리는 메시지가 나타납니다(그림 31).

**Insert a USB stick** 

그림 **31**

시스템이 USB 스틱에서 "NIPE.exe"를 찾을 수 없는 경우, 다음과 같은 메시지가 나타납니다(그림 32).

Copy "NIPE.exe" on the USB stick and try again

#### **그림 32**

### <span id="page-30-0"></span>**8.7 중지**

[ **Shut down(중지)]** 버튼을 선택하면 세션이 종료되며, 모니터가 중지됩니다.

**비고:** 메인 메뉴로 들어갈 수 없는 경우, 모니터 왼쪽에 위치한 스위치로 직접 모니터를 끌 수 있습니다(부팅 시 사용하는 스위치와 동일함). 단, 모니터의 정상 기능에 영향을 줄 수 있으므로 강제로 종료하지 않는 것이 좋습니다.

**모니터를 사용하는 중에는 전원 케이블을 빼지 마십시오. 모니터의 정상 기능에 영향을 줄 수 있습니다.**

## <span id="page-31-0"></span>**9 문제 해결**

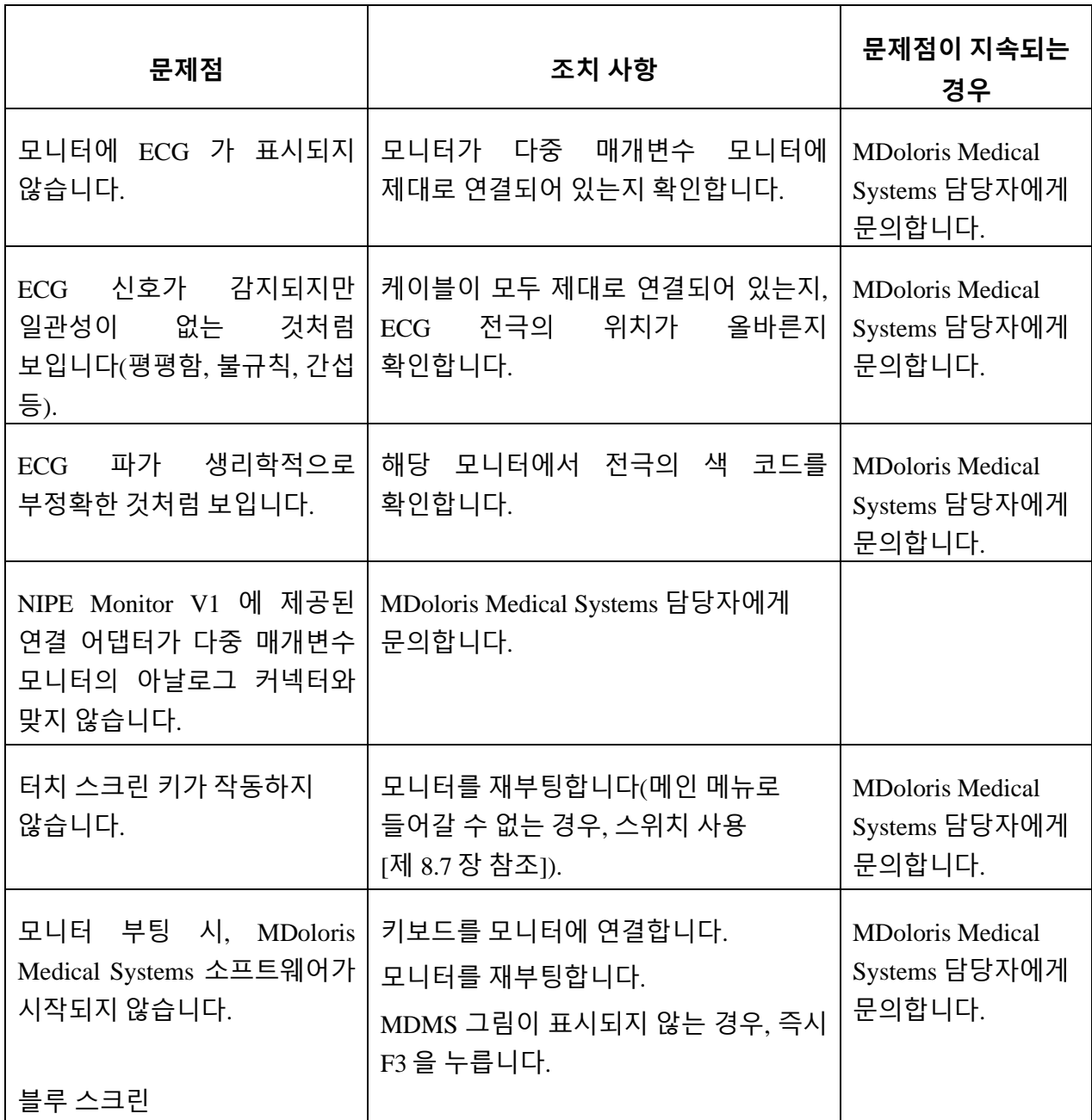

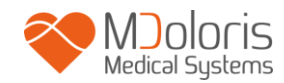

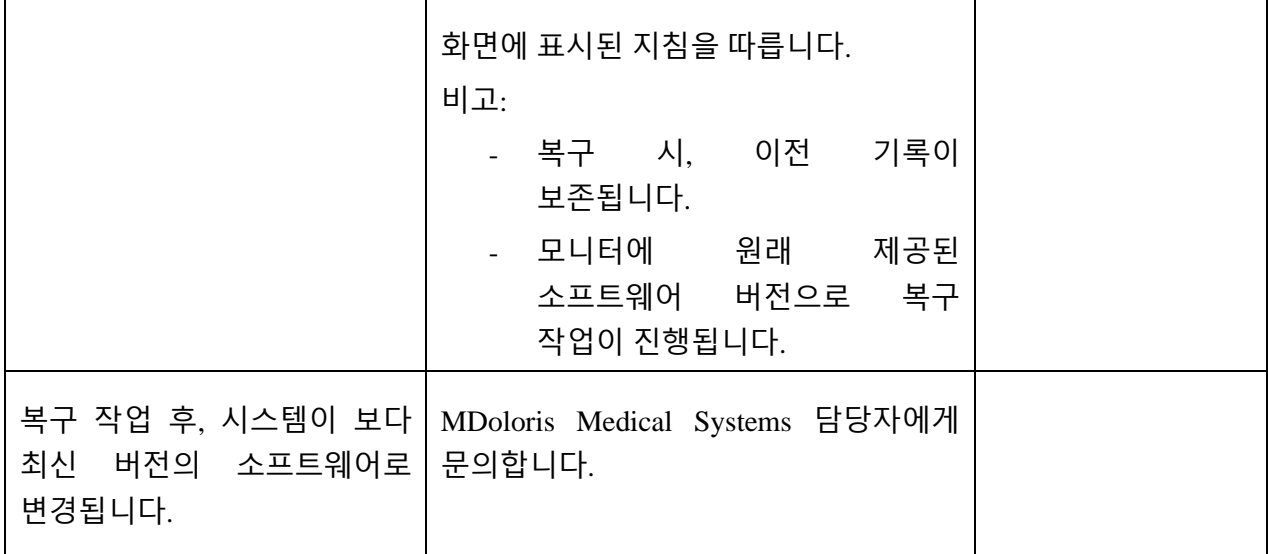

## <span id="page-32-0"></span>**10 모니터 폐기**

전자기기를 재활용하면 천연 자원을 보존하고 환경 오염을 방지하는 데 도움이 됩니다. 이러한 이유로, MDoloris Medical Systems 는 수명이 다한 NIPE Monitor V1 을 무료로 재활용하도록 구성하여 책임을 다하고 있습니다(자세한 정보는 [www.recylum.com](http://www.recylum.com/) 에서 확인하십시오).

**경고:** 사람*,* 환경 또는 장비로 인한 오염 또는 감염을 방지하기 위해 시스템 폐기에 앞서 *NIPE Monitor V1* 을 적절히 소독하고 오염 물질을 제거했는지 확인하십시오*.*  전기전자기기 폐기와 관련한 지방 법규 및 조항을 준수해야 합니다*.*

모니터와 수집 카드를 분해할 수 있습니다.

- 모니터 하우징에 주조된 금속 부분이 없습니다.
- 하우징 내부 표면이 전자파 장애 보호층으로 덮여 있습니다.
- 화면에 얼룩 방지층이 있습니다.
- 운영 매뉴얼 출력본을 재활용할 수 있습니다.
- 모든 전자제품은 RoHS 지침을 준수합니다.

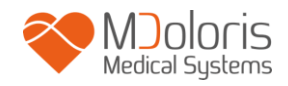

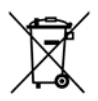

■ 오래된 전자기기를 폐기해야 하는 경우, 안전하게 재활용되는지 확인하십시오. 수많은 전자기기에서 확인할 수 있는 "X 표시된 휴지통" 기호는 일반 가정 쓰레기와 함께 버릴 수 없음을 의미합니다.

## <span id="page-33-1"></span><span id="page-33-0"></span>**11 주위 환경**

### **11.1 배송 및 보관 주위 환경**

NIPE Monitor V1 및 부속품은 다음의 주위 환경에 따라 보관 및 배송 가능합니다. 이러한 제약 사항은 비운영 보관 및 배송 상황에 한해 적용됩니다.

온도:  $-20^{\circ}$ C ~ +60 $^{\circ}$ C

습도: 15 ~ 95%(비응결)

압력: 800hPa ~ 1066hPa

갑작스러운 온도 변화로부터 모니터를 보호합니다. 장비 내 응결이 일어날 수 있습니다. 응결 위험성을 최소화하기 위해 난방 건물과 외부 보관소 간 시스템을 옮기지 않도록 합니다. 건물 안으로 옮긴 후에는 배송 컨테이너를 열지 말고 상온에 도달할 때까지 모니터를 둔 후, 장치의 포장을 풀고 작동시킵니다. 시스템을 시동하기에 앞서 눈에 보이는 응결물을 모두 닦아내고 시스템이 상온과 평형을 유지하게 합니다.

#### **11.2 운영 환경**

<span id="page-33-2"></span>NIPE Monitor V1 을 가연성 가스 또는 기체가 있는 곳에서 사용해서는 안 됩니다.

**경고**: 폭발 위험*:* 가연성 대기가 있는 환경 또는 가연성 마취약의 농도가 높아질 수 있는 곳에서는 *NIPE MONITOR V1* 을 사용하지 마십시오*.*

모니터는 온도 범위 5°C ~ 35°C 및 최대 고도 2,000m 를 기준으로 안전하게 작동하도록 설계되었습니다. 이러한 한계값을 초과하는 조건의 경우, 신뢰성에 영향을 줄 수 있습니다.

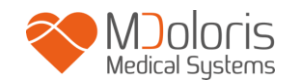

모니터의 적정 작동 습도 범위는 15% ~ 95%(비응결)입니다.

모니터는 해수면 이하의 고도에서 제대로 작동하며, 극한의 날씨 또는 최대 고도 2,000m 까지 고도 수정 및 기압 800hPa ~ 1066hPa 의 환경에 대해서는 영향을 받지 않습니다.

## **11.3 전원 공급 및 시스템 접지**

<span id="page-34-0"></span>NIPE Monitor V1 에 요구되는 전원은 100 ~ 240 VAC, 50 ~ 60Hz 입니다.

운영 인력 및 환자를 보호하기 위해 모니터의 접지가 제대로 이루어져야 합니다. 이러한 목적으로, 모니터에는 병원용으로 승인된 전원 코드가 장착되어 있습니다. 적절한 삼선식 콘센트에 연결할 때마다 전원 코드가 시스템과 접지를 서로 연결합니다.

**주의:** 적절한 접지를 위해 전원 콘센트는 병원용으로 승인된 삼선식 접지 콘센트여야 합니다*.* 절대로 구멍이 *2* 개인 콘센트에 맞춰 삼선식 플러그를 개조하지 마십시오*.*  구멍이 *2* 개인 콘센트만 있는 경우*,* 구멍이 *3* 개인 접지 콘센트로 교체한 후 모니터를 작동하십시오*.*

## <span id="page-34-2"></span><span id="page-34-1"></span>**12 세척 및 소독**

#### **12.1 세척**

**주의:**

일반 안전 규정을 준수하여 혈액 또는 기타 잠재적 전염성 물질과 접촉을 방지합니다*.*  오염된 물질의 폐기는 표준 및 시행 규정에 따라 진행되어야 합니다*.*

모니터 세척:

모니터에 흘린 혈액 또는 용액을 닦습니다. 혈액이 마르면 제거하기가 어렵습니다. 보푸라기 없이 흡수력이 좋은 타월로 깨끗이 닦아냅니다. 세정제와 미온수로 타월을 적십니다. 세척 후, 알코올로 커넥터 종단부를 닦고 완전히 건조시킵니다. 커넥터 내부에 습기가 남아 있으면 모니터링 성능에 영향을 줄 수 있습니다.

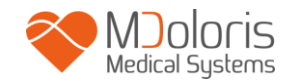

디스플레이 세척:

중성 세정제와 따뜻한 물 또는 일반적인 디스플레이 화면 크리너(컴퓨터 판매인에게 구매 가능)로 모니터 디스플레이를 닦습니다. 화면에 흠집을 내지 않으려면 절대로 연마재가 함유된 세정제를 사용하지 마십시오.

모니터 소독:

보푸라기 없이 흡수력이 좋은 타월에 이소프로필 알코올, 10% 표백제 용액 또는 일반적인 소독제를 적십니다.

세척 후, 모니터 디스플레이를 제외한 전체를 보푸라기 없이 흡수력이 좋은 페이퍼 타월로 닦아 냅니다. 알코올로 커넥터 종단부를 닦고 완전히 건조시킵니다.

**경고**: 혈액 또는 용액이 유출된 경우*,* 누전류를 확인한 후 사용합니다*.*

여러 가지 소독 용액을 혼합하지 마십시오*.* 유해 가스가 발생할 수 있습니다*.*

**주의**: 모니터를 오토클레이브(고압증기멸균기)에 넣지 마십시오. 오토클레이브에서 살균하면 장치가 심각하게 손상될 수 있습니다.

연결 케이블에 액체가 유입되지 않도록 하십시오. 연결 케이블이 유체와 접촉하면 장치의 성능에 영향을 줄 수 있습니다.

#### <span id="page-35-0"></span>**12.2 누전류**

NIPE Monitor V1은 주기적으로 유지보수할 필요가 없도록 설계되었습니다. 그러나, 혈액 또는 용액 유출 후 또는 건물 전기 시스템에서 심각한 서지가 발생한 후에는, 또는 최소 1년에 한 차례 이상 누전류를 체계적으로 확인해야 합니다.

케이블 확인, 라벨 무결성, 시스템 확인 및 누전류 확인 등 62353 표준에 따라 예방적 유지보수 작업을 1년에 한 차례씩 수행하는 것이 좋습니다(자세한 내용은 MDoloris에서 제공하는 기술 매뉴얼을 참조하십시오). 단, 혈액이나 액체가 유출된 후 또는 전기 시스템에서 심각한 서지가 일어난 직후에는 누전류를 체계적으로 확인해야 합니다.

MDoloris Medical Systems의 자격을 갖춘 기술자 및 엔지니어 또는 교육을 받은 직원에 한해 수리 및/또는 유지보수 작업을 수행할 수 있습니다.

MD/PRD/IN16.NIPEV1 v.01 (KR) - 05 MAR 2021

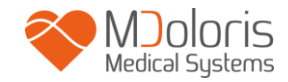

MDoloris Medical Systems에서 교육을 받은 직원에 한해 유지보수 작업을 안전하게 수행할 수 있습니다(소프트웨어 업데이트 또는 시스템 복구). 그러나, 기술적인 유지보수 교육을 받지 않은 사람도 다음의 부품을 교체 또는 대체할 수 있습니다(제조사 지침에 따름).

- 최종 사용자 케이블
- 전원 코드
- <span id="page-36-0"></span>- 전원 장치

## **13 기술 상세, 품질 보증 및 소프트웨어 라이선스 계약**

#### <span id="page-36-1"></span>**13.1 기술적인 세부 사항**

전력 요구량: 100 ~ 240V, 1.2A (1.2A-0.5A)

주파수: 50-60Hz

전력 소비량: 40W, 12V = = = 3.4A

전류 USB: 5V = - - 500mA

전기 안전: IEC 60601-1 에 따른 1 등급

클램프 고정 장치 포함 모니터 무게(부속품 미포함) = 2.02kg 클램프 고정 장치 포함 모니터 치수(cm): 27(너비) x 24.7(높이) x 14.5(깊이)

화면 크기: 8.4 인치, 해상도 800 x 600

제품 효과 및 보장은 제품 수명 기간 동안 보장됩니다(제조일로부터 5 년).

#### **소재:**

- 패널 PC: 제조사 IEI (제품 참조 번호: AFL-08A-N270)
- 전원 어댑터 AC/DC SL POWER ME40A1203F01
- 취득 카드: MDoloris Medical Systems 참조 번호: BA-NIPE-V1

#### **감전 보호 등급:**

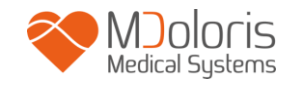

1 등급: 감전 보호를 기본적인 절연에만 의존하지 않고 안전 조치를 추가적으로 포함하고 있는 장비. 기본적인 절연이 제대로 이루어지지 않는 경우에도 접근 가능한 금속부가 비활성화되는 방식으로 설비의 고정식 배선에 있는 보호 접지선과 장비를 연결할 수 있습니다.

#### **액체 유입 방지:**

혈액 또는 액체가 침투할 가능성이 있는 곳 이외의 장소에 모니터를 설치합니다.

#### **시스템 기능:**

연속 작동: 특정한 온도 한계값을 초과하지 않고 보편적인 시간 동안 정상 부하 상태에서 이루어지는 작동.

#### **전기수술 개입/세동제거/전자기 방해:**

NIPE Monitor V1 은 IEC 60601-1-2: 2014 (Ed.4) 표준을 준수합니다. NIPE Monitor V1 은 HR 수술 기구와 함께 사용할 수 있습니다. 장비는 저장된 데이터 손실 없이 10 초 이내에 이전 작동 모드로 되돌아갑니다. 측정 정확도는 전기수술 또는 세동제거 수행 중 일시적으로 감소할 수 있습니다. 이러한 점이 환자 또는 장비 안전성에 영향을 미치지는 않습니다. 전자기 방해가 있는 경우, 아래 나열된 성능이 손실 또는 저하될 수 있습니다.

• ECG 신호 잡음

이러한 점이 환자 또는 장비 안전성에 영향을 미치지는 않습니다.

#### **분류:**

- CISPR 11: B 등급
- <span id="page-37-0"></span>- IIa Electro-Medical 장비

### **13.2 품질 보증**

34 MDoloris Medical Systems 는 최초 구매자를 대상으로 정상적인 방식으로 적절히 용도에 맞게 NIPE Monitor V1("보증 제품")을 사용하는 경우, 구매자에게 제품을 최초로 인도한 날로부터 일(1)년간("보증 기간") 제품의 기술 또는 소재상 결함이 없음을 보증합니다. 케이블 및 부속품과 같은 항목은 본 보증에서 제외됩니다. 본 품질 보증에 따라 MDoloris Medical Systems 는 구매자가 품질 보증 기간 내 해당 품질 보증을

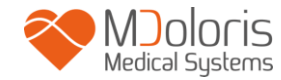

요청하고 보증 제품이 선불운임으로 공장 수리에 들어간다는 조건하에 본 보증에 포함되고 기술 또는 소재상 결함이 있는 것으로 합리적 결정을 내린 보증 제품(또는 해당 제품의 일부)을 의무적으로 수리 또는 교체해야 합니다. 본 품질 보증에 따른 제품의 수리 또는 교체 시 보증 기간이 연장되지 않습니다.

본 품질 보증에 따른 수리 또는 교체 요청을 하려면 구매자가 MDoloris Medical Systems 에 직접 문의해야 합니다. MDoloris Medical Systems 는 구매자를 대상으로 MDoloris Medical Systems 에 보증 제품(또는 해당 제품의 일부)을 반환할 수 있는 권한을 부여합니다. MDoloris Medical Systems 는 본 보증에 포함된 제품 및 부품의 수리 또는 교체 작업 진행 여부를 결정하며 교체된 모든 제품 또는 부품은 MDoloris Medical Systems 의 재산으로 귀속됩니다. 품질 보증 서비스 기간 동안 MDoloris Medical Systems 는 보증 제품 또는 해당 제품의 부품에 대해 공학적 개선을 할 수 있으나, 이는 의무 사항이 아닙니다. MDoloris Medical Systems 에서 수리 또는 교체 작업이 품질 보증에 포함된다는 타당한 결정을 내릴 경우, 구매자에게 수리 또는 교체한 제품을 배송하는 비용은 MDoloris Medical Systems 에서 부담합니다. 여타의 모든 배송비는 구매자가 결제해야 합니다. 본 품질 보증에 따라 배송 시 분실 또는 손상의 위험은 제품을 배송하는 주체가 부담합니다. 본 품질 보증에 따라 구매자가 배송한 제품은 제품 보호를 위해 원래의 배송 컨테이너에 또는 이에 상응하는 포장재로 포장되어야 합니다. 구매자가 부적절한 포장재로 포장한 제품을 MDoloris Medical Systems 로 배송한 경우, MDoloris Medical Systems 가 제품 수령 시 보이는 제품의 물리적인 손상(이전에는 보고되지 않은 손상)은 운송 과정에서 발생한 것으로 간주되며, 이는 구매자의 책임입니다.

보증 제품 또는 해당 제품의 부품을 오용, 방치 또는 우발 사용한 경우, 전력 미공급 또는 다른 전력 사용 등을 포함하나 이에 국한되지 않는 보증 제품 외부의 원인으로 인해 보증 제품 또는 해당 제품의 부품이 손상된 경우, MDoloris Medical Systems 의 지침을 위반하여 보증 제품 또는 해당 제품의 부품을 사용한 경우, 비표준 부속품 부착물에 장착하여 보증 제품 또는 해당 제품의 부품을 사용한 경우, 보증 제품 또는 해당 제품의 부품 시리얼 번호가 제거되거나 판독할 수 없는 경우, MDoloris Medical Systems 관련자 이외의 사람이 보증 제품 또는 해당 제품의 부품을 변경한 경우, 또는 MDoloris Medical Systems 에서 승인한 경우 외에 MDoloris Medical Systems 관련자 이외의 사람이 보증 제품 또는 해당 제품의 부품을 분해, 서비스 또는 재조립한

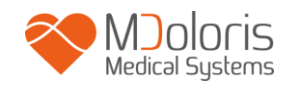

경우에는 보증 제품 또는 해당 제품의 부품에 대한 본 품질 보증이 연장되지 않습니다. MDoloris Medical Systems 는 정상 마모로 인한 제품 전체 또는 일부의 수리, 교체 또는 수정 의무가 없습니다. MDoloris Medical Systems 는 (a) 보증 제품이 아닌 제품에 대하여, (b) MDoloris Medical Systems 관련자 이외의 사람에게서 구매한 제품에 대하여, (c) MDoloris Medical Systems 이외의 브랜드명으로 판매된 제품에 대하여 보증하지 않습니다.

본 품질 보증은 MDOLORIS MEDICAL SYSTEMS 제품에 대한 유일한 배타적 품질 보증으로서, 제품 구매자에 한해 적용되며 특정 목적에의 상품성 또는 적합성에 대하여 모든 품질 보증을 제한 없이 포함하는 여타의 명시적 또는 묵시적 품질 보증을 대신하여 명시됩니다. 제품 판매 또는 제품 사용 과정에서 발생하는 MDOLORIS MEDICAL SYSTEMS의 최대 법적 책임은 품질 보증, 계약, 불법 행위 또는 기타 이유와 상관없이 그와 관련하여 MDOLORIS MEDICAL SYSTEMS에서 받은 실제 지불금을 초과할 수 없습니다. MDOLORIS MEDICAL SYSTEMS는 판매, 판매 금지, 제품 사용 또는 분실로 인해 직간접적으로 발생하는 부수적, 특수적 또는 결과적 손실, 손상 또는 비용(상실이익을 포함하되 이에 제한되지 않음)에 대해 책임을 지지 않습니다. 본 문서에서 명시한 내용을 제외한 모든 제품은 어떠한 종류의 명시적 또는 묵시적 품질 보증 없이 "있는 그대로" 제공됩니다.

### <span id="page-39-0"></span>**13.3 소프트웨어 라이선스 계약**

NIPE Monitor V1 에 로드된 컴퓨터 소프트웨어("정식 소프트웨어")는 정식 허가를 받은 것이나 사용자를 대상으로 한 판매용이 아니며, 본 라이선스 조건에 따라 사용할 수 있습니다. MDoloris Medical Systems 는 명시적으로 부여되지 않은 모든 권리를 보유합니다. 사용자가 시스템의 소유자이나, 정식 소프트웨어 자체에 대한 소유권 및 권리 증서 일체는 MDoloris Medical Systems 에 있습니다.

- 1. 라이선스: 이로써 사용자에게는 정식 소프트웨어가 설치된 특정 시스템에에서만 정식 소프트웨어를 사용하는 비배타적 권리가 주어집니다.
- 2. 제약: 정식 소프트웨어를 MDoloris Medical Systems 의 사전 서면 동의 없이 여타의 컴퓨터 또는 시스템으로 이전해서는 안 됩니다. 정식 소프트웨어 또는 관련 문서의 사본을 타인에게 배포해서는 안 됩니다. 정식 소프트웨어 또는 관련

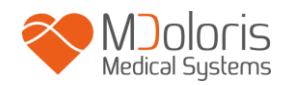

문서를 MDoloris Medical Systems 의 사전 서면 동의 없이 수정 또는 번역해서는 안 됩니다. 정식 소프트웨어에는 영업 비밀이 포함되어 있으며 이를 보호하기 위해 디컴파일, 역엔지니어링, 분해 또는 그 외 정식 소프트웨어를 인간이 인지할 수 있는 형식으로 축소해서는 안 됩니다. 시스템을 전송하는 경우, 양수인이 본 라이선스 계약의 조건에 구속된다는 데 합의하는 조건으로 정식 소프트웨어를 전송할 수 있는 권리가 있습니다.

- 3. 해지: 본 라이선스는 계약 해지 시까지 유효합니다. 본 라이선스의 조건 또는 조항을 준수하지 않을 경우, 본 라이선스는 MDoloris Medical Systems 의 사전 통지 없이 자동으로 해지됩니다. 본 라이선스 계약 해지 시, 정식 소프트웨어를 사용할 수 없습니다.
- 4. 한정 보증: 정식 소프트웨어는 특정 목적에의 상품성 또는 적합성에 대한 모든 품질 보증을 포함하되 이에 제한되지 않고 어떠한 종류의 명시적 또는 묵시적 품질 보증 없이 "있는 그대로" 제공됩니다. MDOLORIS MEDICAL SYSTEMS 는 정식 소프트웨어에 포함된 기능이 사용자의 요건을 충족하거나, 정식 소프트웨어 운영 시 중단 또는 오류가 발생하지 않거나, 정식 소프트웨어에서 발생하는 그러한 오류가 수정된다는 보장을 하지 않습니다.
- 5. 보상 및 피해의 제한: MDOLORIS MEDICAL SYSTEMS 가 사용자를 대상으로 실제 피해에 대해, 원인의 종류와 상관없이, 행위의 형식에는 무관하게 청구하는 전체 책임 배상 및 사용자의 배타적 보상은 정식 소프트웨어를 포함한 시스템에 대해 지불한 금액으로 한정됩니다.

MDOLORIS MEDICAL SYSTEMS 는 (a) MDOLORIS MEDICAL SYSTEMS 또는 허가 받은 MDOLORIS MEDICAL SYSTEMS 의 영업 담당자가 피해 가능성에 대해 제안을 받았다 하더라도 정식 소프트웨어의 사용 또는 사용 불가로 인해 발생하는 부수적, 결과적 또는 간접적 피해(영업 이익, 영업 정지, 영업 정보 손실 등), 또는 (b) 다른 당사자의 청구에 대한 책임을 지지 않습니다.

6. 일반 조항: 본 라이선스 계약은 프랑스법에 따라 작성되었습니다. 본 라이선스 계약의 조항이 국내법과 상충되는 경우, 해당 조항은 허용 가능한 최대 범위로 강제 적용되며 본 계약의 나머지 조항은 완전한 효력을 발휘합니다.

라이선스 계약과 관련하여 궁금한 점이 있으시면 MDoloris Medical Systems 영업 담당자에게 문의해 주시기 바랍니다.

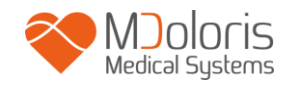

본 라이선스 계약은 사용자와 MDOLORIS MEDICAL SYSTEMS 간 완전하며 배타적인 진술서로서, 본 계약의 주요 내용과 관련하여 사용자와 MDOLORIS MEDICAL SYSTEMS 간 구두 또는 서면으로 이루어진 제안 또는 사전 합의를 대신합니다.

**사고 발생 시, MDoloris Medical Systems**(**[service.qualite@MDoloris.com](mailto:service.qualite@mdoloris.com)**) **및/또는 국가책임기관(National Competent Authority)으로 신고해 주십시오.**

**기타 다른 문제 발생 시, MDoloris Medical Systems 영업 담당자 또는**

**[contact@MDoloris.c](mailto:contact@mdoloris.com)**o**m** 으로 문의해 주십시오.